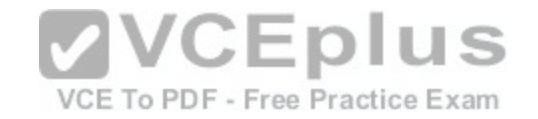

# **Microsoft.Premium.70-743.by.VCEplus.222q**

Number: 70-743 VCEplus Passing Score: 800 Time Limit: 120 min File Version: 8.2

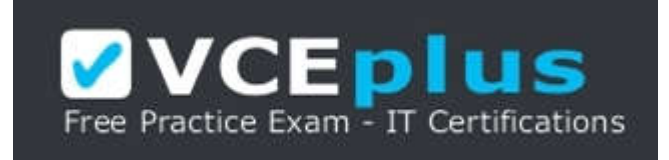

**Exam Code:** 70-743

**Exam Name:** Upgrading Your Skills to MCSA: Windows Server 2016

**Certification Provider:** Microsoft

**Corresponding Certifications:** MCSA, MCSA 2016

**Website:** www.vceplus.com

**FREE Exam:** https://vceplus.com/mcsa-exam-70-743-upgrading-your-skills-to-mcsa-2016/

Questions & Answers Exam Engine is rigorously checked before being put up for sale. We make sure there is nothing irrelevant in 70-743 exam products and you get latest questions. We strive to deliver the best 70-743 exam product for top grades in your first attempt.

**VCE to PDF Converter :** https://vceplus.com/vce-to-pdf/ **Facebook:** https://www.facebook.com/VCE.For.All.VN/ **Twitter :** https://twitter.com/VCE\_Plus **Google+ :** https://plus.google.com/+Vcepluscom **LinkedIn :** https://www.linkedin.com/company/vceplus

# **Sections**

1. FREE Exam: https://vceplus.com/mcsa-exam-70-743-upgrading-your-skills-to-mcsa-2016/

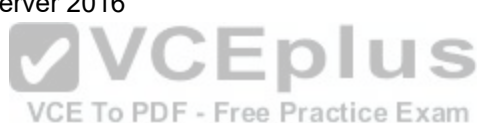

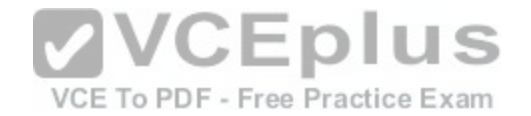

### **Exam A**

#### **QUESTION 1**

Note: This Qis part of a series of a questions that present the same scenario. Each Qin the series contains a unique solution that might meet the stated goals. Some questions sets might have more than one solutions, while others might not have a solution. After you answer a Qin this section, you will NOT be able to return to it. As a result, these questions will not appear in the review screen. Your network contains an Active Directory forest named contoso.com. The forest contains a member server named Server1 that runs Windows Server 2016. All domain controllers run Windows Server 2012 R2. Contoso.com has the following configuration.

PS C:\> (Get-ADForest).ForestMode Windows2008R2Forest

PS C:\> (Get-ADDomain).DomainMode Windows2008R2Domain  $PS C: \Leftrightarrow$ 

You plan to deploy an Active Directory Federation Services (AD FS) farm on Server1 and to configure device registration. You need to configure Active Directory to support the planned deployment. Solution: You upgrade a domain controller to Windows Server [2016. Does this meet the goal?](https://vceplus.com/)

A. Yes

B. No

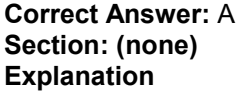

**Explanation/Reference:**

Section: (none) Explanation Explanation/Reference: Explanation: Windows Server 2016 Domain controller is required for Device Registration for Servers that run Windows Server 2016. References: https://technet.microsoft.com/en-us/windows-server-docs/identity/ad-fs/operations/configure-device-based-conditional-access-on-premises

#### **QUESTION 2**

Note: This Qis part of a series of a questions that present the same scenario. Each Qin the series contains a unique solution that might meet the stated goals. Some questions sets might have more than one solutions, while others might not have a solution.

VCE To PDF - Free Practice Exam

After you answer a Qin this section, you will NOT be able to return to it. As a result, these questions will not appear in the review screen.

Your network contains an Active Directory forest named contoso.com. The forest contains a member server named Server1 that runs Windows Server 2016. All domain controllers run Windows Server 2012 R2. Contoso.com has the following configuration.

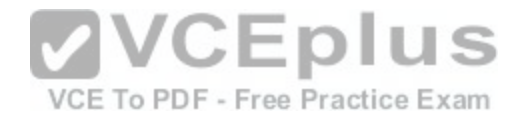

PS C:\> (Get-ADForest).ForestMode Windows2008R2Forest

PS C:\> (Get-ADDomain).DomainMode Windows2008R2Domain  $\langle$  ( $\cdot$  1) 29

You plan to deploy an Active Directory Federation Services (AD FS) farm on Server1 and to configure device registration. You need to configure Active Directory to support the planned deployment. Solution: You raise the forest functional level to Windows Server 2012 R2. Does this meet the goal?

A. Yes B. No

**Correct Answer:** B **Section: (none) Explanation**

**Explanation/Reference:**

Section: (none) Explanation Explanation/Reference: Explanation:

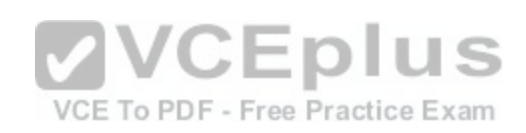

Windows Server 2016 Domain controller is required for Device Registration for Servers that run Windows Server 2016. References: https://technet.microsoft.com/en-us/windows-server-docs/identity/ad-fs/operations/configure-device-based-conditional-access-on-premises

# **QUESTION 3**

Note: This Qis part of a series of a questions that present the same scenario. Each Qin the series contains a unique solution that might meet the stated goals. Some questions sets might have more than one solutions, while others might not have a solution. After you answer a Qin this section, you will NOT be able to return to it. As a result, these questions will not appear in the review screen. Your network contains an Active Directory forest named contoso.com. The forest contains a member server named Server1 that runs Windows Server 2016. All domain controllers run Windows Server 2012 R2. Contoso.com has the following configuration.

PS C:\> (Get-ADForest).ForestMode Windows2008R2Forest

PS C:\> (Get-ADDomain).DomainMode Windows2008R2Domain  $PS$   $C:1$ 

[www.vceplus.com - Download A+ VCE \(latest\) free Open VCE Exams - VCE to PDF Converter - VCE Exam Simulator - VCE Online](https://vceplus.com/)

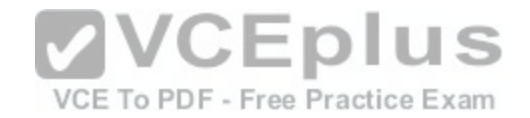

You plan to deploy an Active Directory Federation Services (AD FS) farm on Server1 and to configure device registration. You need to configure Active Directory to support the planned deployment. Solution: You run adprep.exe from the Windows Server 2016 installation media. Does this meet the goal?

A. Yes

B. No

**Correct Answer:** B **Section: (none) Explanation**

# **Explanation/Reference:**

Section: (none) Explanation

Explanation/Reference: Explanation:

Adprep just prepares the domain for Window Server 2016, it does not actually raise the domain functional level to Windows Server 2016, which is required for Device Registration.

Note: Adprep.exe is a command-line tool that is included on the installation disk of each version of Windows Server. Adprep.exe performs operations that must be completed on the domain controllers that run in an existing Active Directory environment before you can add a domain controller that runs that version of Windows Server.

Adprep.exe commands run automatically as needed as part o[f the AD DS installation process on serve](https://vceplus.com/)rs that run Windows Server 2012 or later. The commands need to run in the following cases: . . .

\*Before you add the first domain controller that runs a version of Windows Server that is later than the latest version that is running in your existingdomain. \*Before you upgrade an existing domain controller to a later version of Windows Server, if that domain controller will be the first domain controller in thedomain or forest to run that version of Windows Server.

References:

https://technet.microsoft.com/en-us/library/dd464018(v=ws.10).aspx

https://technet.microsoft.com/en-us/windows-server-docs/identity/ad-fs/operations/configure-device-based-conditional-access-on-premises

# **QUESTION 4**

Note: This Qis part of a series of questions that present the same scenario. Each Qin the series contains a unique solution. Determine whether the solution meets the stated goals.

Your network contains an Active Directory domain named contoso.com. The domain contains a DNS server named Server1. All client computers run Windows 10. On Server1, you have the following zone configuration.

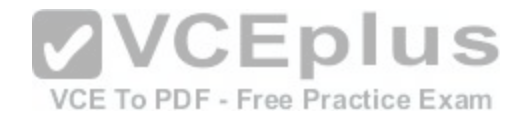

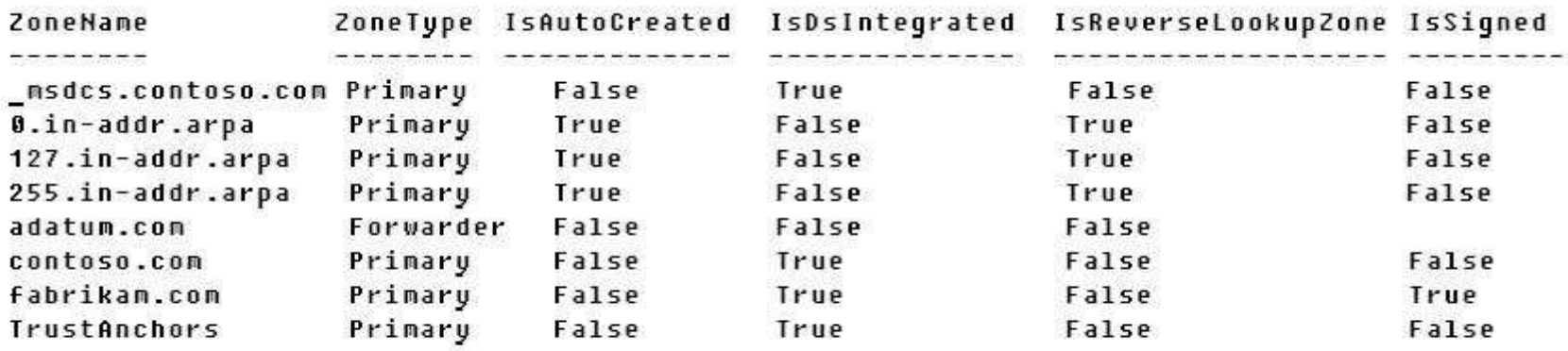

You need to ensure that all of the client computers in the domain perform DNSSEC validation for the fabrikam.com namespace. Solution: From Windows PowerShell on Server1, you run the Add-DnsServertrustAnchor cmdlet. Does this meet the goal?

A. Yes

B. No

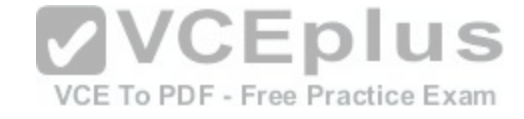

**Correct Answer:** B **Section: (none) Explanation**

#### **Explanation/Reference:**

Section: (none) Explanation

Explanation/Reference: Explanation:

The Add-DnsServerTrustAnchor command adds a trust anchor to a DNS server. A trust anchor (or trust "point") is a public cryptographic key for a signed zone. Trust anchors must be configured on every non-authoritative DNS server that will attempt to validate DNS data. Trust Anchors have no direct relation to DSSEC validation.

References:

https://technet.microsoft.com/en-us/library/jj649932.aspx https://technet.microsoft.com/en-us/library/dn593672(v=ws.11).aspx

### **QUESTION 5**

Note: This Qis part of a series of questions that present the same scenario. Each Qin the series contains a unique solution. Determine whether the solution meets the stated goals.

Your network contains an Active Directory domain named contoso.com. The domain contains a DNS server named Server1. All client computers run Windows 10. On Server1, you have the following zone configuration.

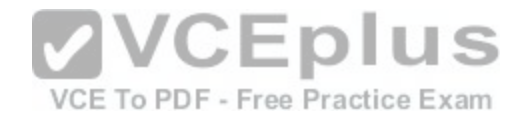

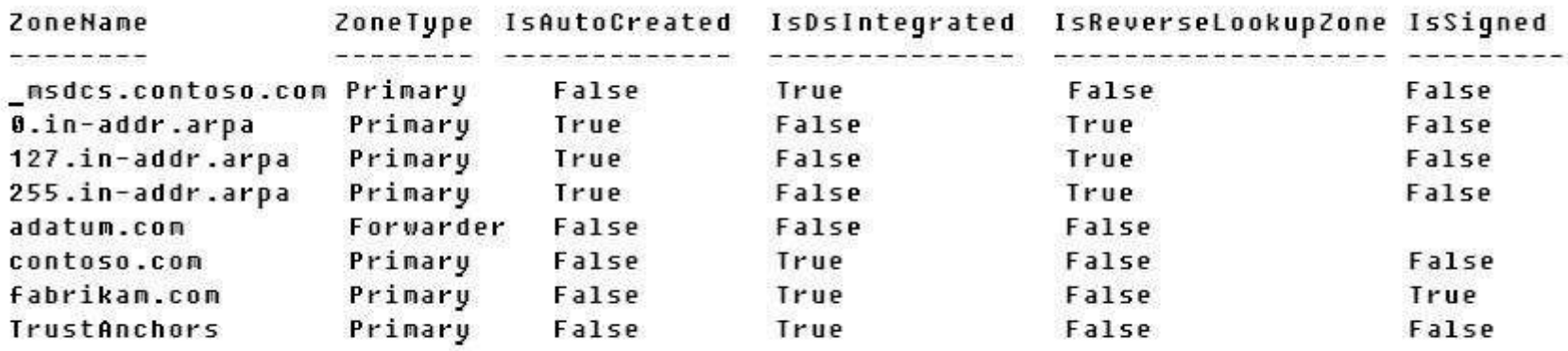

You need to ensure that all of the client computers in the domain perform DNSSEC validation for the fabrikam.com namespace. Solution: From a Group Policy object (GPO) in the domain, you add a rule to the Name Resolution Policy Table (NRPT). Does this meet the goal?

A. Yes

B. No

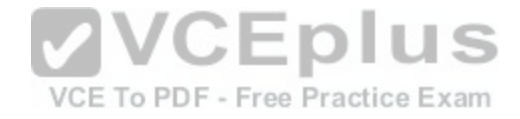

**Correct Answer:** A **Section: (none) Explanation**

#### **Explanation/Reference:**

Section: (none) Explanation

Explanation/Reference: Explanation:

The NRPT stores configurations and settings that are used to deploy DNS Security Extensions (DNSSEC), and also stores information related to DirectAccess, a remote access technology.

Note: The Name Resolution Policy Table (NRPT) is a new feature available in Windows Server 2008 R2. The NRPT is a table that contains rules you can configure to specify DNS settings or special behavior for names or namespaces. When performing DNS name resolution, the DNS Client service checks the NRPT before sending a DNS query. If a DNS query or response matches an entry in the NRPT, it is handled according to settings in the policy. Queries and responses that do not match an NRPT entry are processed normally. References: https://technet.microsoft.com/en-us/library/ee649207(v=ws.10).aspx

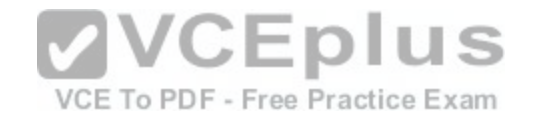

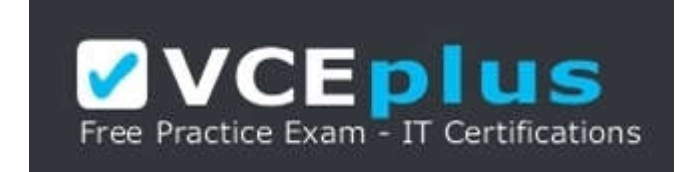

### **QUESTION 6**

Note: This Qis part of a series of questions that present the same scenario. Each Qin the series contains a unique solution. Determine whether the solution meets the stated goals.

Your network contains an Active Directory domain named contoso.com. The domain contains a DNS server named Server1. All client computers run Windows 10. On Server1, you have the following zone configuration.

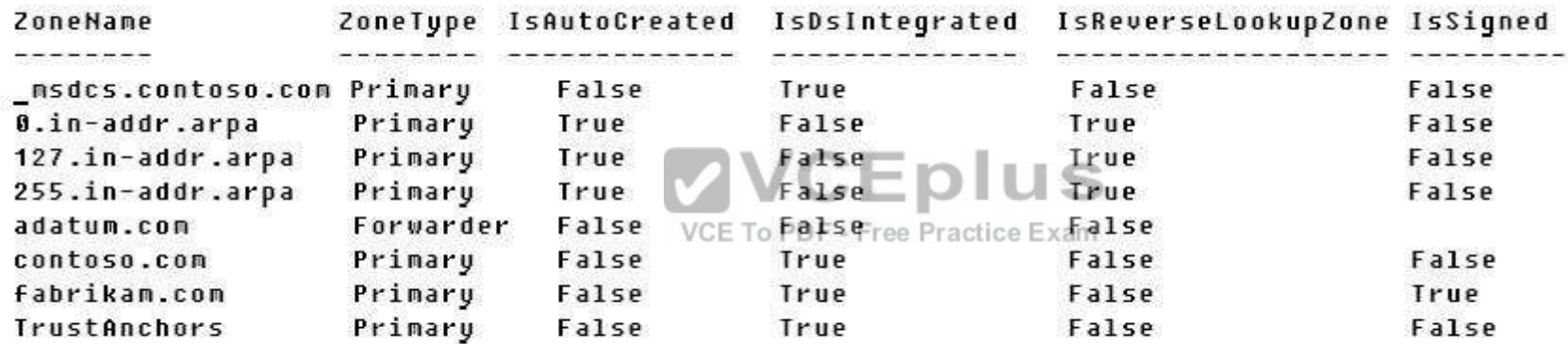

You need to ensure that all of the client computers in the domain perform DNSSEC validation for the fabrikam.com namespace. Solution: From a Group Policy object (GPO) in the domain, you modify the Network List Manager Policies. Does this meet the goal?

A. Yes B. No

**Correct Answer:** B **Section: (none) Explanation**

**Explanation/Reference:**

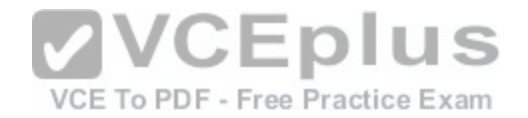

Explanation/Reference: Explanation:

Network List Manager Policies are security settings that you can use to configure different aspects of how networks are listed and displayed on one computer or on many computers.

Network List Manager Policies are not relatged to DN SSEC.

References: https://technet.microsoft.com/en-us/library/jj966256(v=ws.11).aspx

# **QUESTION 7**

You have a server named Server1 that runs Windows Server 2016. You need to configure Server1 as a multitenant RAS Gateway. What should you install on Server1?

- A. the Network Controller server role
- B. the Remote Access server role
- C. the Data Center Bridging feature
- D. the Network Policy and Access Services server role

**Correct Answer:** B **Section: (none) Explanation**

### **Explanation/Reference:**

Section: (none) Explanation Explanation/Reference: Explanation:

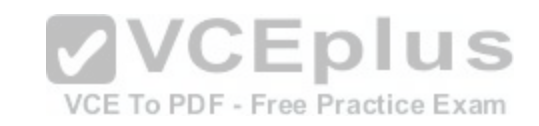

### **QUESTION 8**

You have an Active Directory domain that contains several Hyper-V hosts that run Windows Server 2016. You plan to deploy network virtualization and to centrally manage Datacenter Firewall policies. Which component must you install for the planned deployment?

- A. the Routing role service
- B. the Canary Network Diagnostics feature
- C. the Network Controller server role
- D. the Data Center Bridging feature

**Correct Answer:** C **Section: (none) Explanation**

**Explanation/Reference:** Section: (none) Explanation Explanation/Reference: Explanation: Using Windows PowerShell, the REST API, or a management application, you can use Network Controller to manage the following physical and virtual network

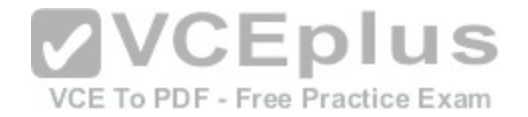

infrastructure:

\*Datacenter Firewall

This Network Controller feature allows you to configure and manage allow/deny firewall Access Control rules for your workload VMs for both East/West and North/ South network traffic in your datacenter. The firewall rules are plumbed in the vSwitch port of workload VMs, and so they are distributed across your workload in the datacenter. Using the Northbound API, you can define the firewall rules for both incoming and outgoing traffic from the workload VM. You can also configure each firewall rule to log the traffic that was allowed or denied by the rule.

\*Hyper-V VMs and virtual switches

\*Remote Access Service (RAS) Multitenant Gateways, Virtual Gateways, and gateway pools\* Load Balancers

References: https://technet.microsoft.com/en-us/library/dn859239.aspx

# **QUESTION 9**

You have a virtual machine named VM1 that runs Windows Server 2016. VM1 hosts a service that requires high network throughput. VM1 has a virtual network adapter that connects to a Hyper-V switch named vSwitch1. vSwitch1 has one network adapter. The network adapter supports Remote Direct Memory Access (RMDA), the single root I/O virtualization (SR-IOV) interface, Quality of Service (QoS), and Receive Side Scaling (RSS). You need to ensure that the traffic from VM1 can be processed by multiple networking processors. Which Windows PowerShell command should you run in the host of VM1?

- A. Set-NetAdapterRss
- B. Set-NetAdapterRdma
- C. Set-NetAdapterSriov
- D. Set-NetAdapterQoS

**Correct Answer:** A **Section: (none) Explanation**

### **Explanation/Reference:**

Section: (none) Explanation Explanation/Reference: Explanation:

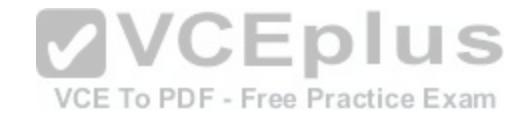

The Set-NetAdapterRss cmdlet sets the receive side scaling (RSS) properties on a network adapter. RSS is a scalability technology that distributes the receive network traffic among multiple processors by hashing the header of the incoming packet. Without RSS Windows Server 2012/2016; network traffic is received on the first processor which can quickly reach full utilization limiting receive network throughput. Many properties can be configured using the parameters to optimize the performance of RSS. The selection of the processors to use for RSS is an important aspect of load balancing. Most of the parameters for this cmdlet help to determine the processors used by RSS.

# **QUESTION 10**

You have a server named Server1 that runs Windows Server 2016. Server1 is a Hyper-V host that hosts a virtual machine named VM1. Server1 has three network adapter cards that are connected to virtual switches named vSwitch1, vSwitch2 and vSwitch3. You configure NIC Teaming on VM1 as shown in the exhibit. (Click the Exhibit button.)

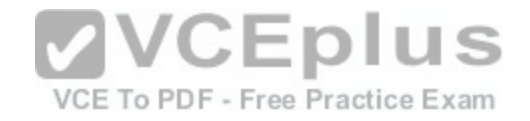

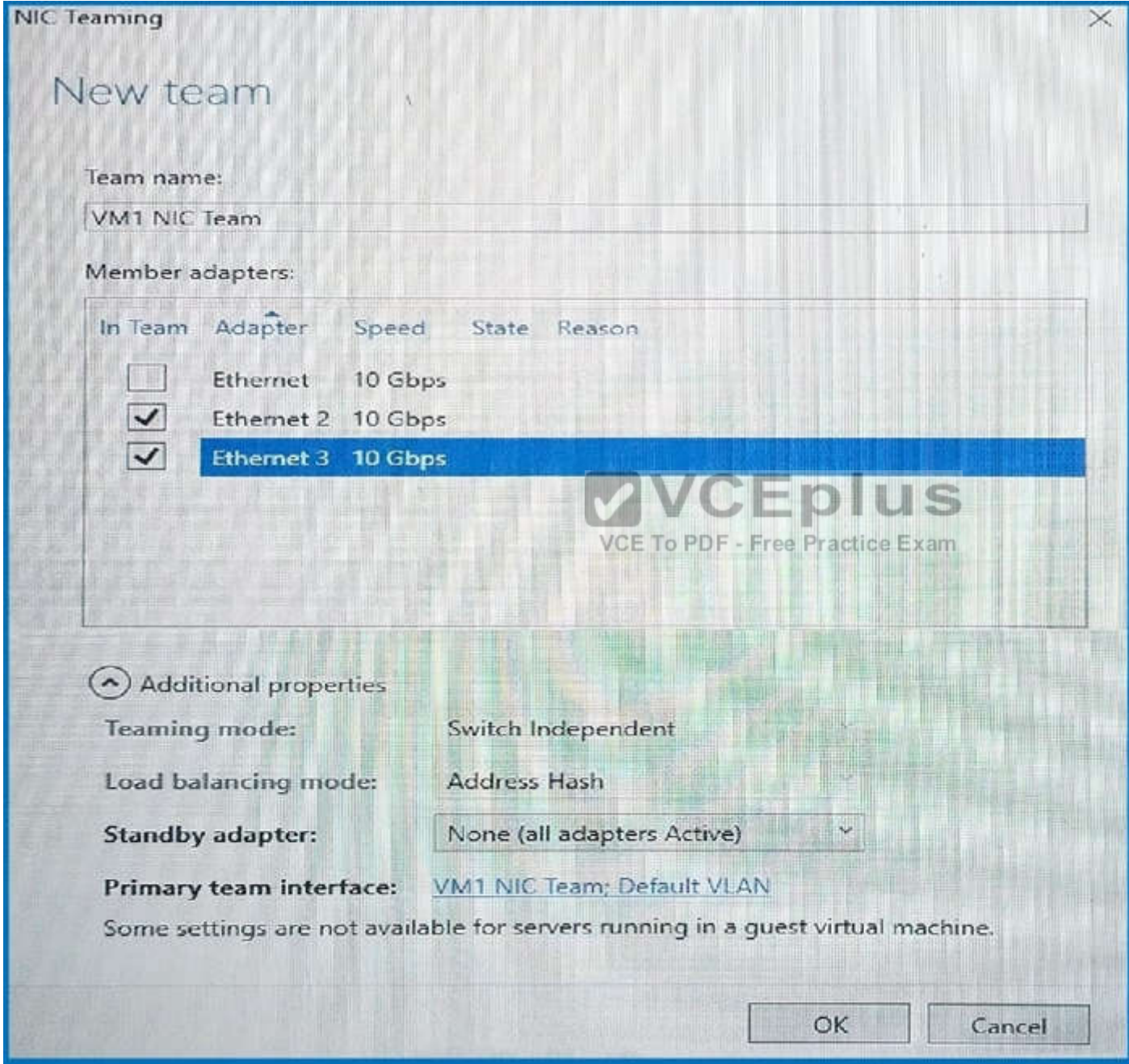

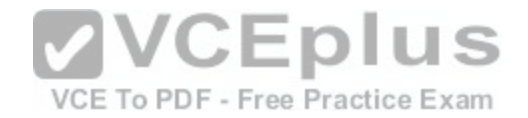

You need to ensure that VM1 will retain access to the network if a physical network adapter card fails on Server1. What should you do?

- A. From Hyper-V Manager on Server1, modify the settings of VM1.
- B. From Windows PowerShell on VM1, run the Set-VmNetworkAdapterTeamMapping cmdlet.
- C. From Windows PowerShell on Server1, run the Set-VmNetworkAdapterFailoverConfiguration cmdlet.
- D. From Windows PowerShell on Server1, run the Set-VmSwitch cmdlet.

**Correct Answer:** A **Section: (none) Explanation**

**Explanation/Reference:**

### **QUESTION 11**

You have a Nano Server named Nano1. You deploy several containers to Nano1 that use an image named Image1. You need to deploy a new container to Nano1 that uses Image1. What should you run?

A. the Install-WindowsFeature cmdlet

B. the docker run command

C. the docker load command

D. the Install-NanoServerPackage cmdlet

**Correct Answer:** B **Section: (none) Explanation**

### **Explanation/Reference:**

Section: (none) Explanation Explanation/Reference: Explanation: When an operator executes docker run, the container process that runs is isolated in that it has its own file system, its own networking, and its own isolated process tree separate from the host. The basic docker run command takes this form: \$ docker run [OPTIONS] IMAGE[:TAG|@DIGEST] [COMMAND] [ARG...]

### **QUESTION 12**

You have a server named Server1 that runs Windows Server 2016. You plan to deploy Internet Information Services (IIS) in a Windows container. You need to prepare Server1 for the planned deployment.

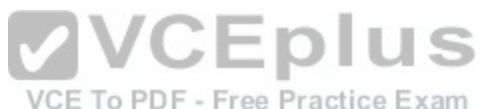

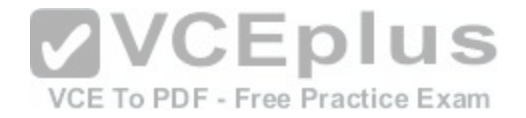

Which three actions should you perform? Each answer presents part of the solution.

- A. Install the Container feature.
- B. Install Docker.
- C. Install the Base Container Images.
- D. Install the Web Server role.
- E. Install the Hyper-V server role.

**Correct Answer:** ABC **Section: (none) Explanation**

# **Explanation/Reference:**

Section: (none) Explanation

Explanation/Reference: Explanation:

Step 1 (A): The container feature needs to be enabled before working with Windows containers. To do so run the following command in an elevated PowerShell session.

Enable-WindowsOptionalFeature -Online -FeatureName containers –All

Step 2 (B): Docker is required in order to work with Windows containers. Note: First install the OneGet PowerShell module.

Install-Module -Name DockerMsftProvider -Repository PSGall[ery -Force Next you use OneGet to insta](https://vceplus.com/)ll the latest version of Docker.

Install-Package -Name docker -ProviderName DockerMsftProvider

Step 3 (C): Install Base Container Images

Windows containers are deployed from templates or images. Before a container can be deployed, a container base OS image needs to be downloaded. The following commands will download the Nano Server base image. Pull the Nano Server base image. docker pull microsoft/nanoserver

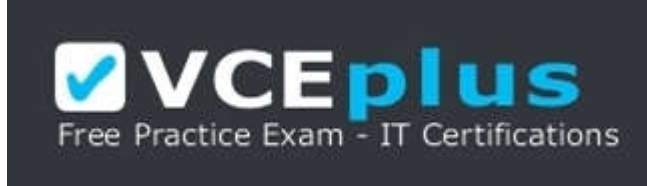

# **QUESTION 13**

You have a Hyper-V host named Server1 that runs Windows Server 2016.

Server1 has a virtual machine named VM1. VM1 is configured to run the Docker daemon. On VM1, you have a container network that uses transparent mode. You need to ensure that containers that run on VM1 can obtain IP addresses from DHCP. What should you do?

- A. On VM1, run docker network connect.
- B. On Server1, run docker network connect.
- C. On VM1, run Get-VMNetworkAdapter –VMName VM1 | Set-VMNetworkAdapter –MacAddressSpoofing On.

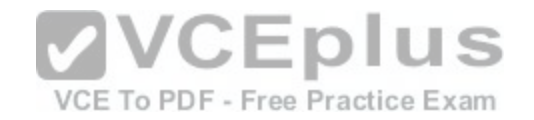

### D. On Server1, run Get-VMNetworkAdapter –VMName VM1 | Set-VMNetworkAdapter – MacAddressSpoofing On.

**Correct Answer:** C **Section: (none) Explanation**

#### **Explanation/Reference:**

Section: (none) Explanation

Explanation/Reference: Explanation:

If the container host is virtualized, and you wish to use DHCP for IP assignment, you must enable MACAddressSpoofing on the virtual machines, not on the Servers, network adapter. Otherwise, the Hyper-V host will block network traffic from the containers in the VM with multiple MAC addresses. PS C:\> Get-VMNetworkAdapter -VMName ContainerHostVM | Set-VMNetworkAdapter -MacAddressSpoofing On References: https://msdn.microsoft.com/en-us/virtualization/windowscontainers/management/container\_networking

### **QUESTION 14**

You have a server named Server1 that runs Windows Server 2016. You install the Docker daemon on Server1. You need to configure the Docker daemon to accept connections only on TCP port 64500. What should you do?

- A. Edit the configuration.json file.
- B. Run the Set-Service Windows PowerShell cmdlet.
- C. Edit the daemon.json file.
- D. Modify the routing table on Server1.

#### **Correct Answer:** C **Section: (none) Explanation**

### **Explanation/Reference:**

Section: (none) Explanation Explanation/Reference: Explanation:

Configure Docker with Configuration File

The preferred method for configuring the Docker Engine on Windows is using a configuration file. The configuration file can be found at 'c:\ProgramData \docker \config\daemon.json'.

Only the desired configuration changes need to be added to the configuration file. For example, this sample configures the Docker Engine to accept incoming connections on port 64500. All other configuration options will use default values.

```
{
"hosts": ["tcp://0.0.0.0:64500"]
```
} References: https://msdn.microsoft.com/en-us/virtualization/windowscontainers/docker/configure\_docker\_daemon

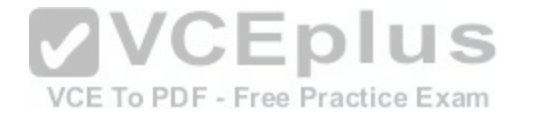

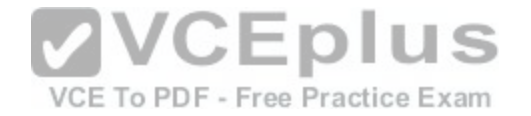

### **QUESTION 15**

You have a failover cluster named Cluster1.

A virtual machine named VM1 is a highly available virtual machine that runs on Cluster1. A custom application named App1 runs on VM1. You need to configure monitoring on VM1. If App1 adds an error entry to the Application even log, VM1 should be automatically rebooted and moved to another cluster node. Which tool should you use?

- A. Resource Monitor
- B. Failover Cluster Manager
- C. Server Manager
- D. Hyper-V Manager

**Correct Answer:** B **Section: (none) Explanation**

### **Explanation/Reference:**

Section: (none) Explanation Explanation/Reference: Explanation:

Do you have a large number of virtualized workloads in your cluster? Have you been looking for a solution that allows you to detect if any of the virtualized workloads in your cluster are behaving abnormally? Would you like the cluster service to take recovery actions when these workloads are in an unhealthy state? In Windows Server 2012/2016, there is a great new feature, in F[ailover Clustering called "VM Monitoring"](https://vceplus.com/), which does exactly that – it allows you monitor the health state of applications that are running within a virtual machine and then reports that to the host level so that it can take recovery actions.

VM Monitoring can be easily configured using the Failover Cluster Manager through the following steps:

Right click on the Virtual Machine role on which you want to configure monitoring

Select "More Actions" and then the "Configure Monitoring" options

You will then see a list of services that can be configured for monitoring using the Failover Cluster Manager.

References: https://blogs.msdn.microsoft.com/clustering/2012/04/18/how-to-configure-vm-monitoring-in-windows-server-2012/

### **QUESTION 16**

You have a server named Server1 that runs Windows Server 2016. The disk configuration for Server1 is shown in the exhibit. (Click the Exhibit button.)

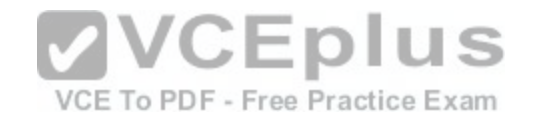

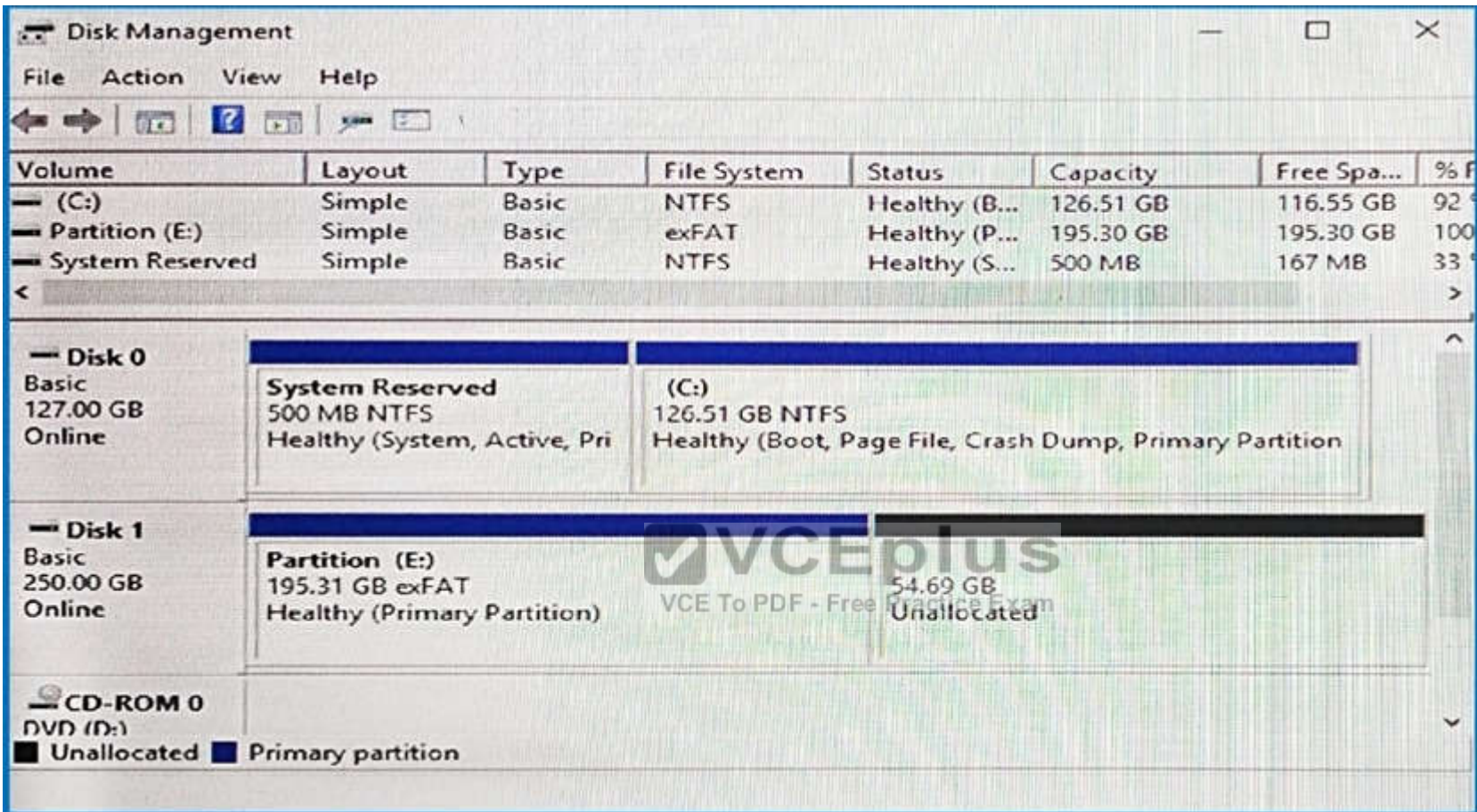

You add Server1 to a cluster.

You need to ensure that you can use Disk 1 for Storage Spaces Direct. What should you do first?

- A. Set Disk 1 to offline.
- B. Convert Partition (E:) to ReFS.
- C. Convert Disk 1 to a dynamic disk.
- D. Delete Partition (E:).

**Correct Answer:** B **Section: (none)**

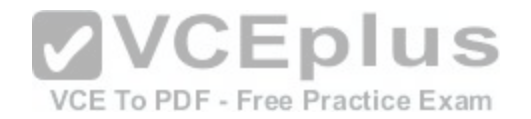

# **Explanation**

### **Explanation/Reference:**

Explanation/Reference: Explanation:

ReFS is a new file system that targets these needs while providing a foundation for significant future innovations. By utilizing an integrated storage stack comprising ReFS and the new Storage Spaces feature in Windows Server 2012/2016, customers can now deploy the most cost-effective platform for available and scalable data access using commodity storage.

References: https://technet.microsoft.com/en-us/library/hh831724(v=ws.11).aspx

### **QUESTION 17**

Your network contains an Active Directory domain. The domain contains two Hyper-V hosts. You plan to perform live migrations between the hosts. You need to ensure that the live migration traffic is authenticated by using Kerberos. What should you do first?

A. From Server Manager, install the Host Guardian Service server role on a domain controller.

- B. From Active Directory Users and Computers, add the computer accounts for both servers to the Cryptographic Operators group.
- C. From Active Directory Users and Computers, modify the Delegation properties of the computer accounts for both servers.
- D. From Server Manager, install the Host Guardian Service server role on both servers.

**Correct Answer:** C **Section: (none) Explanation**

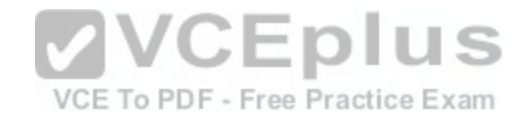

### **Explanation/Reference:**

Section: (none) Explanation

Explanation/Reference: Explanation:

If you have decided to use Kerberos to authenticate live migration traffic, configure constrained delegation before you proceed to the rest of the steps. To configure constrained delegation

Open the Active Directory Users and Computers snap-in.

From the navigation pane, select the domain and double-click the Computers folder.

From the Computers folder, right-click the computer account of the source server and then click Properties.

In the Properties dialog box, click the Delegation tab.

On the delegation tab, select Trust this computer for delegation to the specified services only. Under that option, select Use Kerberos only.

### **QUESTION 18**

You have an Active Directory domain named Contoso.com. The domain contains servers named Server1, Server2 and Server3 that run Windows Server 2016. Server1 and Server2 are nodes in a Hyper-V cluster named Cluster1. You add a Hyper-V Replica Broker role named Broker1 to Cluster1.

Server3 is a Hyper-V server. A virtual machine named VM1 runs on Server3.

Live Migration is enabled on all three servers and it is configured to use Kerberos authentication only. You need to ensure that you can perform the migration of VM1 to Server2. What should you do?

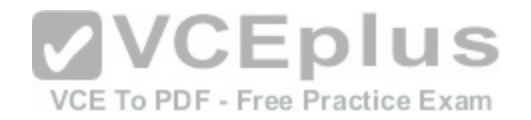

- A. Add the Server computer account to the Replicator group on Server1 and Server2.
- B. Modify the Delegation settings on the Server3 computer account.
- C. Modify the Storage Migration settings on Server3.
- D. Modify the Cluster permissions for Cluster1.

# **Correct Answer:** B

**Section: (none) Explanation**

# **Explanation/Reference:**

Section: (none) Explanation

Explanation/Reference: Explanation:

If you have decided to use Kerberos to authenticate live migration traffic, configure constrained delegation before you proceed to the rest of the steps.

To configure constrained delegation

 Open the Active Directory Users and Computers snap-in. For example, to do this from Server Manager, select the server if it not already selected. After the server is selected, click Tools, and then click Active Directory Users and Computers. This opens the Active Directory Users and Computers snap-in.

From the navigation pane, select the domain and double-click the Computers folder.

From the Computers folder, right-click the computer account of the source server and then click Properties.

In the Properties dialog box, click the Delegation tab.

On the delegation tab, select Trust this computer for delegatio[n to the specified services only. Under th](https://vceplus.com/)at option, select Use Kerberos only. Click Add. Etc. References: https://technet.microsoft.com/en-us/library/jj134199(v=ws.11).aspx<br>VCE To PDF - Free Practice Exam

# **QUESTION 19**

Your network contains three Hyper-V hosts. You add all of the hosts to a cluster. You need to create highly available storage spaces that connect to directly attached storage on the hosts. Which cmdlet should you use?

- A. Update-ClusterVirtualMachineConfiguration
- B. Enable-ClusterStorageSpacesDirect
- C. Set-StoragePool
- D. Add-ClusterDisk

### **Correct Answer:** B **Section: (none) Explanation**

# **Explanation/Reference:**

Section: (none) Explanation

Explanation/Reference: Explanation:

The Enable-ClusterStorageSpacesDirect cmdlet enables highly available Storage Spaces that use directly attached storage Storage Spaces Direct (S2D) on a cluster.

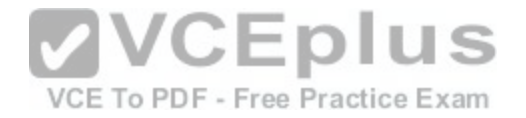

# **QUESTION 20**

You are configuring a Windows Server 2016 failover cluster in a workgroup. Before installing one of the nodes, you run the ipconfig /all command and receive the following output.

**Windows IP Configuration** 

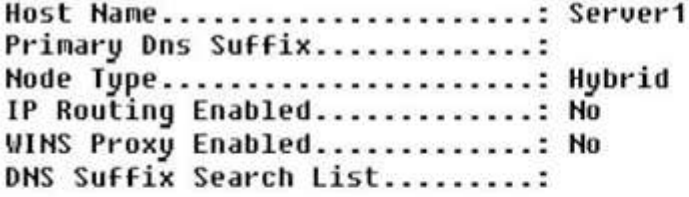

Ethernet adapter Ethernet:

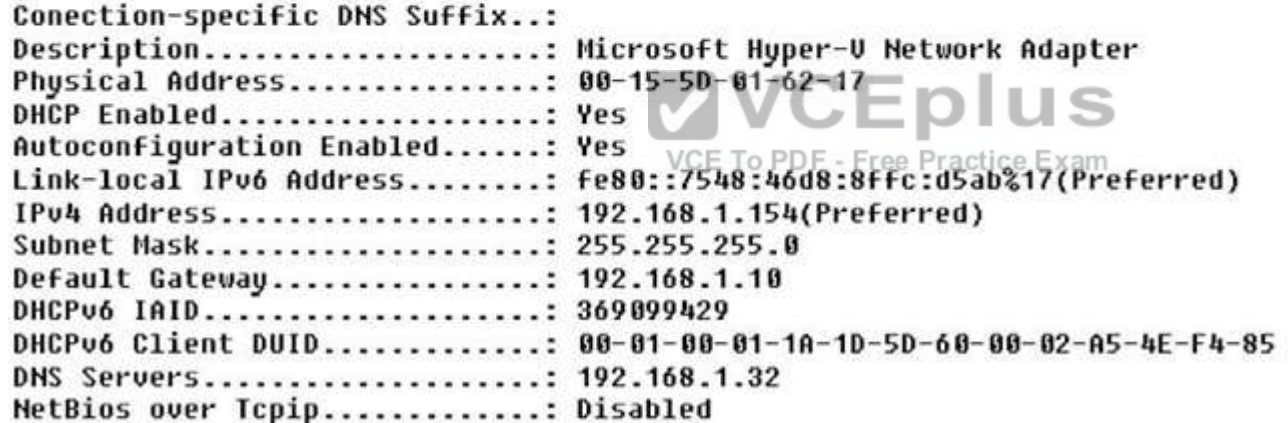

You need to ensure that Server1 can be added as a node in the cluster. What should you do?

- A. Configure a DNS suffix.
- B. Enable NetBIOS over TCP/IP.
- C. Change the Node Type to Broadcast.
- D. Assign a static IP address.

**Correct Answer:** A

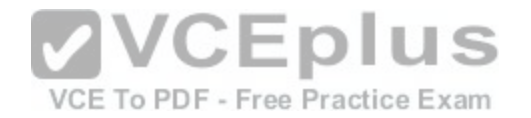

**Section: (none) Explanation**

### **Explanation/Reference:**

In addition to the pre-requisites of Single-domain clusters, there are additional pre-requisites for Multi-domain or Workgroup clusters in the Windows Server 2016 including Primary DNS Suffix Requirements.

\*Each cluster node needs to have a primary DNS suffix.

\*For Multi-domain Clusters: The DNS suffix for all the domains in the cluster, should be present on all cluster nodes…

Note: Failover Clusters can now be created in the following configurations:

Single-domain Clusters: Clusters with all nodes joined to the same domain

Multi-domain Clusters: Clusters with nodes which are members of different domains

Workgroup Clusters: Clusters with nodes which are member servers / workgroup (not domain joined)

References: https://blogs.msdn.microsoft.com/clustering/2015/08/17/workgroup-and-multi-domain-clusters-in-windows-server-2016/

### **QUESTION 21**

Your network contains an Active Directory forest named contoso.com. The forest contains a member server named Server1 that runs Windows Server 2016. Server1 is located in the perimeter network.

You install the Active Directory Federation Services server role on Server1. You create an Active Directory Federation Services (AD FS) farm by using a certificate that has a subject name of sts.contoso.com.

You need to enable certificate authentication from the Internet on Server1.

Which two inbound TCP ports should you open on the firewall[? Each answer presents part of the solut](https://vceplus.com/)ion.

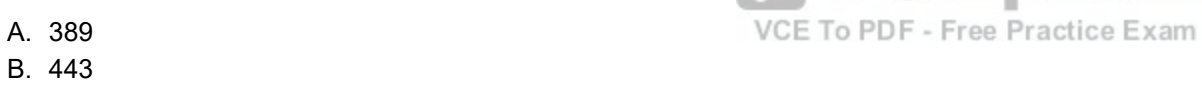

- C. 3389
- D. 8531
- E. 49443

# **Correct Answer:** BE

**Section: (none) Explanation**

### **Explanation/Reference:**

Section: (none) Explanation

Explanation/Reference: Explanation:

Configuring the following network services appropriately is critical for successful deployment of AD FS in your organization:

Configuring Corporate Firewall

\*Both the firewall located between the Web Application Proxy and the federation server farm and the firewall between the clients and the WebApplication Proxy must have TCP port 443 enabled inbound.

\*In addition, if client user certificate authentication (clientTLS authentication using X509 user certificates) is required, AD FS in Windows Server 2012R2 requires that TCP port 49443 be enabled inbound on the firewall between the clients and the Web Application Proxy. This is not required on the firewall between the Web

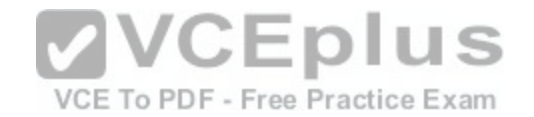

Application Proxy and the federation servers). References: https://technet.microsoft.com/en-us/library/dn554247(v=ws.11).aspx

### **QUESTION 22**

Your network contains an Active Directory forest named contoso.com.

You have an Active Directory Federation Services (AD FS) farm. The farm contains a server named Server1 that runs Windows Server 2012 R2. You add a server named Server2 to the farm. Server2 runs Windows Server 2016.

You remove Server1 from the farm.

You need to ensure that you can use role separation to manage the farm. Which cmdlet should you run?

- A. Update-AdfsRelyingPartyTrust
- B. Invoke-AdfsFarmBehaviorLevelRaise
- C. Set-AdfsFarmInformation
- D. Set-AdfsProperties

### **Correct Answer:** B **Section: (none) Explanation**

### **Explanation/Reference:**

Section: (none) Explanation Explanation/Reference: Explanation:

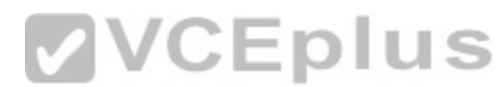

After upgrading our ADFS servers to Windows Server 2016, t[he last step is to raise the Farm Behavior](https://vceplus.com/) Level using the InvokeAdfsFarmBehaviorLevelRaise PowerShell cmdlet.

To upgrade the farm behavior level from Windows Server 2012 R2 to Windows Server 2016 use the Invoke-ADFSFarmBehaviorLevelRaise cmdlet. References: https://technet.microsoft.com/en-us/library/mt605334(v=ws.11).aspx

### **QUESTION 23**

Your network contains an Active Directory domain named contoso.com. The domain contains two servers named Server1 and Server2 that run Windows Server 2016. The servers have the same hardware configuration.

You need to asynchronously replicate volume F: from Server1 to Server2. What should you do?

- A. Install the Failover Clustering feature and create a new cluster resource group.
- B. Run Set-DfsrServiceConfiguration and specify the –RPCPort parameter.
- C. Run New-SRPartnership and specify the –ReplicationMode parameter.
- D. Install the Failover Clustering feature and use Cluster Shared Volumes (CSV).

**Correct Answer:** A **Section: (none) Explanation**

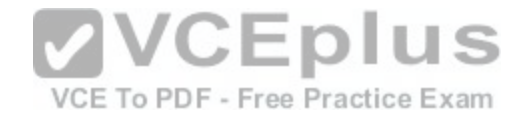

### **Explanation/Reference:**

Section: (none) Explanation

Explanation/Reference: Explanation:

Deploy Stretch Cluster with Volume Replication by implementing the following steps:

Step 1: Install failover clustering, create a cluster and configure a quorum.

We create a cluster resource group. Cluster Shared Volumes is not used.

Step 2: Add available storage to the cluster.

Step 3: Configure storage volume replication.

Step 4: Create and populate a file share.

Step 5: Perform a Resource Failover to the Replicated Storage

References: https://www.starwindsoftware.com/blog/how-to-configure-storage-replication-using-windows-server-2016-part-2

## **QUESTION 24**

You have a server named Server1 that runs Windows Server 2016. The disks on Server1 are configured as shown in the following table.

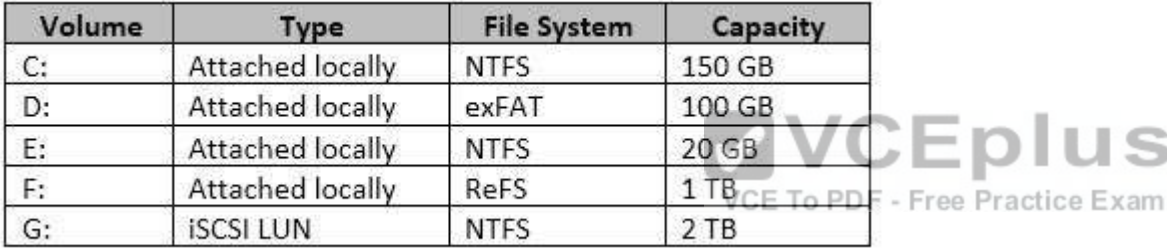

Windows Server 2016 is installed in C:\Windows.

On which two volumes can you enable data deduplication? Each answer presents a complete solution.

A. C:

B. D:

C. E:

D. F:

E. G:

### **Correct Answer:** CE **Section: (none) Explanation**

# **Explanation/Reference:**

Section: (none) Explanation

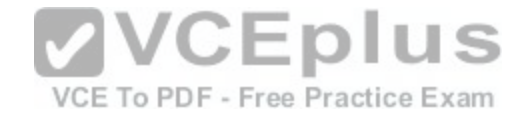

Explanation/Reference: Explanation:

Note: Data deduplication is not supported for certain volumes, such as any volume that is smaller than 2 GB. Volumes with sizes up to 64 Tb can be used for deduplication.

### **QUESTION 25**

Note: This Qis part of a series of questions that use the same or similar answer choices. An answer choice may be for more than one Qin the series. Each Qis independent of the other questions in this series. Information and details provided in a Qapply only to that question.

You have a Hyper-V host named Server1 that runs Windows Server 2016. You plan to deploy several shielded virtual machines on Server1. You deploy a Host Guardian on a new server.

You need to ensure that Server1 can host shielded virtual machines. What should you do first?

- A. the Mount-VHD cmdlet
- B. the Diskpart command
- C. the Set-VHD cmdlet
- D. the Set-VM cmdlet
- E. the Set-VMHost cmdlet
- F. the Set-VMProcessor cmdlet
- G. the Install-WindowsFeature cmdlet
- H. the Optimize-VHD cmdlet

**Correct Answer:** G **Section: (none) Explanation**

# **Explanation/Reference:**

Section: (none) Explanation Explanation/Reference: Explanation: Installing Host Guardian Service (HGS) Role On a machine running Windows Server 2016, install the Host Guardian Service role using Server Manager or Windows PowerShell. From the command line issue the following command: Install-WindowsFeature HostGuardianServiceRole –IncludeManagementTools References: https://blogs.technet.microsoft.com/datacentersecurity/2016/03/16/windows-server-2016-and-host-guardian-service-for-shielded-vms/

### **QUESTION 26**

Note: This Qis part of a series of questions that use the same or similar answer choices. An answer choice may be for more than one Qin the series. Each Qis independent of the other questions in this series. Information and details provided in a Qapply only to that question.

You have an Active Directory domain that contains two Hyper-V servers named Server1 and Server2. Server1 has Windows Server 2016 installed. Server2 has Windows Server 2012 R2 installed.

Each Hyper-V server has three network cards. Each network card is connected to a different subnet. Server1 contains a dedicated migration network. Server2 contains a virtual machine named VM5.

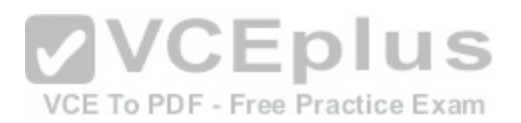

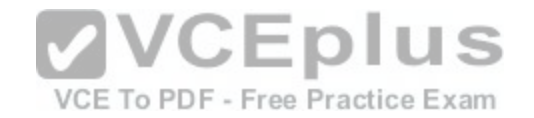

You plan to perform a live migration of VM5 to Server1. You need to ensure that Server1 uses all available networks to perform the live migration of VMS. What should you run?

- A. the Mount-VHD cmdlet
- B. the Diskpart command
- C. the Set-VHD cmdlet
- D. the Set-VM cmdlet
- E. the Set-VMHost cmdlet
- F. the Set-VMProcessor cmdlet
- G. the Install-WindowsFeature cmdlet
- H. the Optimize-VHD cmdlet

**Correct Answer:** E **Section: (none) Explanation**

### **Explanation/Reference:**

Section: (none) Explanation Explanation/Reference: Explanation: Set-VMHost -UseAnyNetworkForMigration

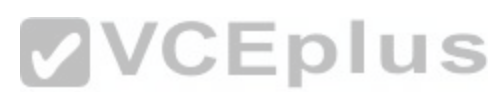

Specifies how networks are selected for incoming live migrati[on traffic. If set to \\$True, any available ne](https://vceplus.com/)twork on the host can be used for this traffic. If set to \$False, incoming live migration traffic is transmitted only on the networks specified in the MigrationNetworks property of the host. References: https://technet.microsoft.com/ en-us/library/hh848524.aspx

### **QUESTION 27**

Note: This Qis part of a series of questions that use the same or similar answer choices. An answer choice may be for more than one Qin the series. Each Qis independent of the other questions in this series. Information and details provided in a Qapply only to that question.

You have a Hyper-V host named Server1 that runs Windows Server 2016. Server1 has a virtual machine that uses a virtual hard disK (VHD) named disk1.vhdx. You receive the following warning message from Event Viewer: "One or more virtual hard disks have a physical sector size that is smaller than the physical sector size of the storage on which the virtual hard disk file is located." You need to resolve the problem that causes the warning message. What should you run?

- A. the Mount-VHD cmdlet
- B. the Diskpart command
- C. the Set-VHD cmdlet
- D. the Set-VM cmdlet
- E. the Set-VMHost cmdlet
- F. the Set-VMProcessor cmdlet
- G. the Install-WindowsFeature cmdlet

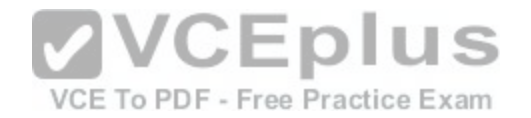

H. the Optimize-VHD cmdlet

**Correct Answer:** C **Section: (none) Explanation**

#### **Explanation/Reference:**

Section: (none) Explanation Explanation/Reference: Explanation:

Issue

One or more virtual hard disks have a physical sector size that is smaller than the physical sector size of the storage on which the virtual hard disk file is located. Resolution

Do one of the following:

\*Perform a storage migration to move the virtual hard disk to a new physical system

\*Use a registry setting to enable a VHD-format virtual hard disk to report a physical sector size of 4k

\*Use Windows PowerShell or WMI to enable a VHDX-format virtual hard disk to report a specific sector size

The Set-VHD cmdlet sets the ParentPath or PhysicalSectorSizeBytes properties of a virtual hard disk. The two properties must be set in separate operations.

The Set-VHD -PhysicalSectorSizeBytes parameter specifies the physical sector size, in bytes. Valid values are 512 and 4096. This parameter is supported only on a VHDX-format disk that is not attached when the operation is initiated.

References: https://technet.microsoft.com/en-us/windows-ser[ver-docs/compute/hyper-v/best-practices](https://vceplus.com/)-analyzer/avoid-using-virtual-hard-disks-with-sector-sizelessthan-size-of-physical

https://technet.microsoft.com/en-us/library/hh848561.aspx

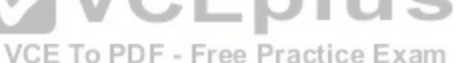

# **QUESTION 28**

Note: This Qis part of a series of questions that use the same or similar answer choices. An answer choice may be for more than one Qin the series. Each Qis independent of the other questions in this series. Information and details provided in a Qapply only to that question.

You have a Hyper-V host named Server1 that runs Windows Server 2016. Server1 contains a virtual machine named VM1. You need to ensure that you can use nested virtualization on VM1. What should you run on Server1?

- A. the Mount-VHD cmdlet
- B. the Diskpart command
- C. the Set-VHD cmdlet
- D. the Set-VM cmdlet
- E. the Set-VMHost cmdlet
- F. the Set-VMProcessor cmdlet
- G. the Install-WindowsFeature cmdlet
- H. the Optimize-VHD cmdlet

**Correct Answer:** F

**Section: (none)**

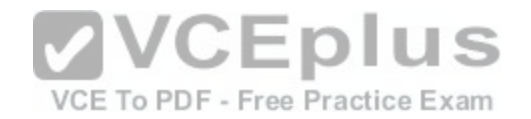

### **Explanation**

### **Explanation/Reference:**

Section: (none) Explanation Explanation/Reference: Explanation: Configure Nested Virtualization 1. Create a virtual machine. 2. While the virtual machine is in the OFF state, run the following command on the physical Hyper-V host. This enables nested virtualization for the virtual machine. Set-VMProcessor -VMName <VMName> -ExposeVirtualizationExtensions \$true Etc. References: https://msdn.microsoft.com/en-us/virtualization/hyperv\_on\_windows/user\_guide/nesting

### **QUESTION 29**

Note: This Qis part of a series of questions that use the same or similar answer choices. An answer choice may be for more than one Qin the series. Each Qis independent of the other questions in this series. Information and details provided in a Qapply only to that question.

You have a Hyper-V host named Server1 that runs Windows Server 2016. Server1 has a dynamically expanding virtual hard disk (VHD) file that is 900 GB. The VHD contains 400 GB of free space.

You need to reduce the amount of disk space used by the VHD. What should you run?

- A. the Mount-VHD cmdlet
- B. the Diskpart command
- C. the Set-VHD cmdlet
- D. the Set-VM cmdlet
- E. the Set-VMHost cmdlet
- F. the Set-VMProcessor cmdlet
- G. the Install-WindowsFeature cmdlet
- H. the Optimize-VHD cmdlet

**Correct Answer:** A **Section: (none) Explanation**

#### **Explanation/Reference:**

Section: (none) Explanation

Explanation/Reference: Explanation:

Windows Server 2012 introduces Storage Cmdlets in Windows PowerShell to allow you to automate and script work on VHD and VHDX files. The resize-partition and resize-vhd PowerShell cmdlets can be used as shown in the following four lines of PowerShell to change the capacity of a VHDX format disk, in this example from 50-GB to 35-GB.

The first PowerShell cmdlet (mount-vhd) confirms (in its screen output) the drive letter that the partition you want to trim is mounted to. Example, reducing the size of a VHD file using cmdlets:

PS C:\Windows\system32> mount-vhd \\FS01\vmdata\AS02 C.vhdx PS C:\Windows\system32> resize-partition -driveletter E -size 35GB

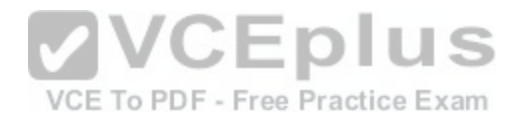

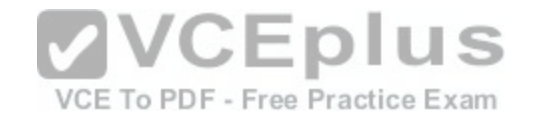

PS C:\Windows\system32> dismount-yhd \\FS01\vmdata\AS02\_C.vhdx

PS C:\Windows\system32> resize-vhd \\FS01\vmdata\AS02\_C.vhdx -ToMinimumSize

References: http://www.techrepublic.com/blog/data-center/working-with-and-resizing-windows-server-2012-vhds/

# **QUESTION 30**

You have a Hyper-V host named Server1 that runs Windows Server 2016. Server1 hosts a virtual machine named VM1. You need to provide VM1 with direct access to a graphics processing unit (GPU) on Server1. What should you do first?

- A. On VM1, install the Quality Windows Audio Video Experience (qWave) feature.
- B. Disable the display adapter device on Server1.
- C. In the settings of VM1, add a RemoteFX 3D Video Adapter.
- D. Dismount the display adapter on Server1.

**Correct Answer:** B **Section: (none) Explanation**

# **Explanation/Reference:**

Section: (none) Explanation Explanation/Reference: Explanation: Explariation/Neference. Explariation.<br>Before the physical device is allowed to be passed through to [the VM, the device must be disabled on](https://vceplus.com/) the host system. The physical device must be accessible/<br>available exclusively to t available exclusively to the VM only. References: Introduction to Windows Server 2016 Hyper-V Discrete Device Assignment, page 5 https://lenovopress.com/lp0088.pdf

# **QUESTION 31**

You have two Hyper-V hosts named Server1 and Server2 that run Windows Server 2016. The following virtual switches are configured on the Hyper-V hosts.

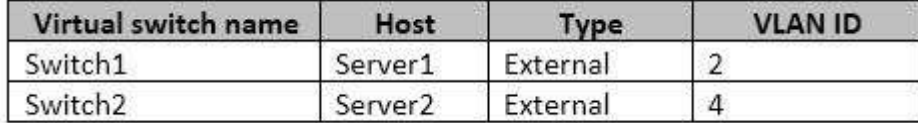

The following virtual machines run on the Hyper-V hosts.

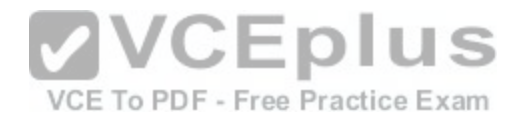

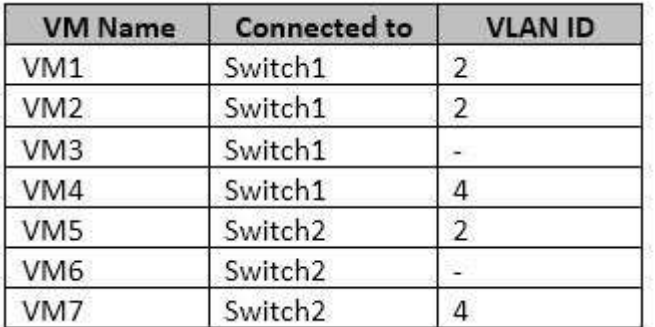

All virtual machines have IP addresses from the 192.168.1.0/24 network. VLANs are configured in Hyper-V only. Physical switches are not configured with VLANs. To which virtual machine or virtual machines can VM1 connect?

A. VM2, VM3, VM5 and VM6 only

B. VM2, VM3 and VM4 only

C. VM2 only

D. VM2 and VM5 only

**Correct Answer:** D **Section: (none) Explanation**

### **Explanation/Reference:**

Section: (none) Explanation Explanation/Reference: Explanation: If the port is set to a specific VLAN, then that port becomes a member of that VLAN. Its frames are still untagged, but the switch will only allow that port to communicate with other devices on the same VLAN. References: http://www.altaro.com/hyper-v/setting-up-vlans-in-hyper-v/

### **QUESTION 32**

You have an Active Directory domain named contoso.com.

The computers in contoso.com are installed by using Windows Deployment Services.

You have a server named Server1 that runs Windows Server 2016. Server1 is a member of contoso.com. Server1 has the Hyper-V role installed. Virtual machines on Server1 are connected to an external switch named Switch1.

You create a virtual machine named VM1 on Server1 by running the following cmdlets.

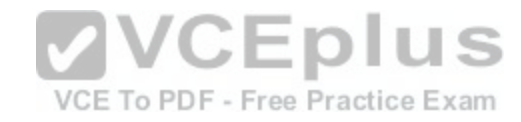

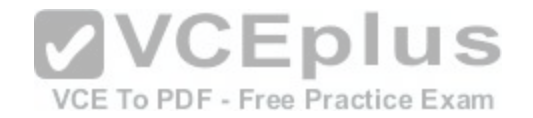

# **Add-UM UM1** Add-UMHardDiskDrive -UMName UM1 -ControllerTupe IDE -Path c:\UMs\Disk1.vhd Add-UMNetworkAdapter -UMName UM1

You need to ensure that you can install the operating system on VM1 by using Windows Deployment Services. What should you do?

- A. Add a legacy network adapter to VM1.
- B. Modify the SwitchType parameter of Switch1.
- C. Modify the DefaultFlowMinimumBandwidthWeigth parameter of Switch1.
- D. Add a SCSI controller to VM1.

**Correct Answer:** B **Section: (none) Explanation**

# **Explanation/Reference:**

Section: (none) Explanation **VCEplus** Explanation/Reference: Explanation: Create a virtual switch by using Hyper-V Manager 1. Open Hyper-V Manager, select the Hyper-V host computer name E To PDF - Free Practice Exam 2.Select Action > Virtual Switch Manager. 3.Choose the type of virtual switch you want. The three connection types are: \*External Gives virtual machines access to a physical network to communicate with servers and clients on an external network. Allows virtual machines on the same Hyper-V server to communicate with each other

\*Internal

Allows communication between virtual machines on the same Hyper-V server, and between the virtual machines and the management host operating system. \*Private

Only allows communication between virtual machines on the same Hyper-V server.

4. Select Create Virtual Switch. Etc.

References: https://technet.microsoft.com/en-us/windows-server-docs/compute/hyper-v/get-started/create-a-virtual-switch-for-hyper-v-virtual-machines

### **QUESTION 33**

Your network contains an Active Directory domain named contoso.com. The domain contains a server named Server1 that runs Windows Server 2016. Server1 has IP Address Management (IPAM) installed. IPAM is configured to use the Group Policy based provisioning method. The prefix for the IPAM Group Policy objects (GPOs) is IP.

From Group Policy Management, you manually rename the IPAM GPOs to have a prefix of IPAM. You need to modify the GPO prefix used by IPAM. What should you do?

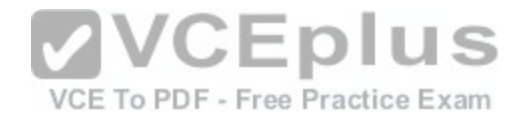

- A. Click Configure server discovery in Server Manager.
- B. Run the Set-IpamConfiguration cmdlet.
- C. Run the Invoke-IpamGpoProvisioning cmdlet.
- D. Click Provision the IPAM server in Server Manager.

#### **Correct Answer:** B **Section: (none)**

**Explanation**

### **Explanation/Reference:**

Section: (none) Explanation Explanation/Reference: Explanation:

The Set-IpamConfiguration cmdlet modifies the configuration for the computer that runs the IPAM server.

The -GpoPrefix<String> parameter specifies the unique Group Policy object (GPO) prefix name that IPAM uses to create the group policy objects. Use this parameter only when the value of the ProvisioningMethod parameter is set to Automatic. References: https://technet.microsoft.com/en-us/library/jj590816.aspx

### **QUESTION 34**

You deploy a Hyper-V server named Server1 in an isolated te[st environment. The test environment is p](https://vceplus.com/)revented from accessing the Internet. Server1 runs the Datacenter edition of Windows Server 2016. **EDIUS** 

You plan to deploy the following guest virtual machines on the server:

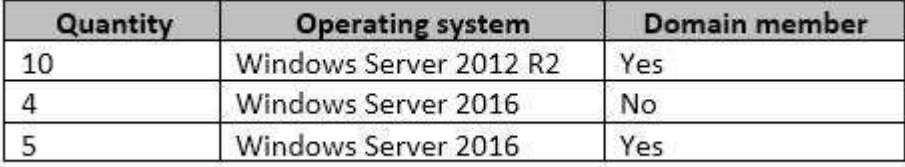

Which activation model should you use for the virtual machines?

- A. Multiple Activation Key (MAK)
- B. Key Management Service (KMS)
- C. Original Equipment Manufacturer (OEM) key

D. Automatic Virtual Machine Activation (AVMA)

**Correct Answer:** D **Section: (none) Explanation**

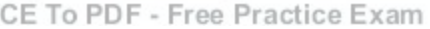

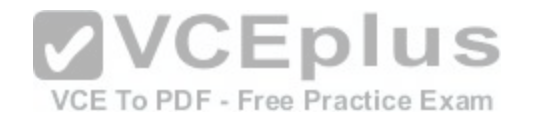

### **Explanation/Reference:**

Section: (none) Explanation Explanation/Reference: Explanation:

On virtualization servers that are activated using Volume Licensing or OEM licensing, AVMA offers several benefits. Server datacenter managers can use AVMA to do the following:

\*Activate virtual machines in remote locations

\*Activate virtual machines with or without an internet connection

\*Track virtual machine usage and licenses from the virtualization server, without requiring any access rights on the virtualized systems Note: AVMA requires a Microsoft Virtualization Server running Windows Server 2012 R2 Datacenter or Windows Server 2016 Datacenter.

# **QUESTION 35**

You have an application named App1.

App1 is distributed to multiple Hyper-V virtual machines in a multitenant environment. You need to ensure that the traffic is distributed evenly among the virtual machines that host App1.

What should you include in the environment?

- A. Network Controller and Windows Server Network Load Balancing (NLB) nodes
- B. Network Controller and Windows Server Software Load Balancing (SLB) nodes
- C. an RAS Gateway and Windows Server Network Load Balancing (NLB) nodes
- D. an RAS Gateway and Windows Server Software Load Balancing (SLB) nodes

**Correct Answer:** B **Section: (none) Explanation**

**Explanation/Reference:** https://technet.microsoft.com/en-us/library/mt6322S6.aspx

# **QUESTION 36**

Your company has 10 offices. Each office has a local network that contains several Hyper-V hosts that run Windows Server 2016. All of the offices are connected by high speed, low latency WAN links. You need to ensure that you can use QoS policies for Live Migration traffic between the offices. Which component should you install?

- A. the Multipath I/O feature
- B. the Routing role service
- C. the Network Controller server role
- D. the Canary Network Diagnostics feature
- E. the Data Center Bridging feature

**Correct Answer:** CE

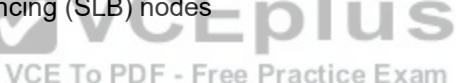

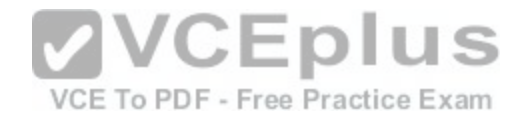

**Section: (none) Explanation**

**Explanation/Reference:**

#### **QUESTION 37**

You have a Hyper-V host named Server1 that runs Windows Server 2016. Server1 has two virtual machines named VM1 and VM2. You discover that VM1 and VM2 can communicate with Server1 over the network. You need to ensure that VM1 and VM2 can communicate with each other only. The solution must prevent VM1 and VM2 from communicating with Server1. Which cmdllet should you use?

- A. Set-NetNeighbor
- B. Remove-VMSwitchTeamMember
- C. Set-VMSwitch
- D. Enable-VMSwitchExtension

**Correct Answer:** C **Section: (none) Explanation**

**Explanation/Reference:**

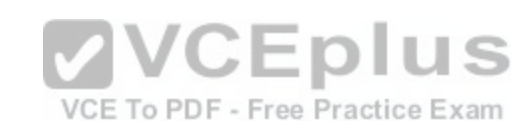

# **QUESTION 38**

You have a server named Served that runs Windows Server 2016. Server1 will be used as a VPN server. You need to configure Server1 to support VPN Reconnect. Which VPN protocol should you use?

- A. PPTP
- B. L2TP
- C. SSTP
- D. **IKEv2**

**Correct Answer:** D **Section: (none) Explanation**

**Explanation/Reference:**

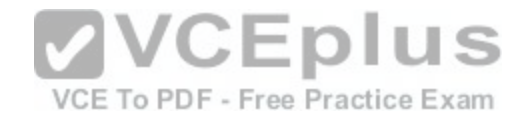

You have an Active Directory domain named Contoso com.

The domain contains servers named Server1 and Server2 that run Windows Server 2016.

You install the Remote Access server role on Server1.

You install the Network Policy and Access Services server role on Server2.

You need to configure Server1 to use Server2 as a RADIUS server. What should you do?

A.From Routing and Remote Access, configure the authentication provider.

B.From the Connection Manager Administration Kit, create a Connection Manager profile

C.From Server Manager, create an Access Policy.

D.From Active Directory Users and Computers, modify the Delegation settings of the Server1 computer account.

Answer: A

### **QUESTION 39**

You have a server that runs Windows Server 2016.

The server contains a storage pool named Pool1. Pool1 contains five physical disks named Disk1, Disk2, Disk3, Disk4, and Disk5 A virtual disk named VirtualDisk1 is stored in Pool1. VirtualDisk1 uses the parity storage layout. Disk3 fails.

You need to remove Disk3 from Pool1.

Which two commands should you run? Each correct answer [presents part of the solution.](https://vceplus.com/)<br>A Lindate StoragePool, FriendlyName Pool1

A. Update-StoragePool -FriendlyName Pool1

B. Reset-PhysicalDisk -FriendlyName Disk3

C. Set-PhysicalDisk -FriendlyName Disk 3 -Usage Retired

D. Set-ResillencySetting -StoragePool Pool1 -PhysicalDiskRedundancyDefault

E. Remove-PhysicalDisk -FriendlyName Disk3

**Correct Answer:** CE **Section: (none) Explanation**

**Explanation/Reference:**

### **QUESTION 40**

Note: This Qis part of a series of questions that use the same similar answer choices. An answer choice may be correct for more than one Qin the series. Each Qis independent of the other questions in this series. Information and details provided in a Qapply only to that question. You have three servers named Server1, Server2. Server3 that run Windows Server 2016 Server1 and Server2 have the Hyper-V server role installed. Server3 has the iSCSI Target Server role service installed.

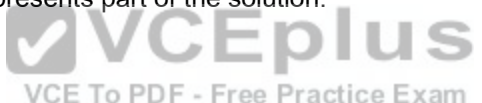

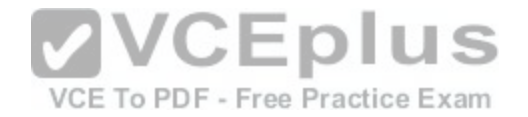

You need to create a Hyper-V cluster. Which tool should you use first?

- A. the clussvc.exe command
- B. the cluster.exe command
- C. the Computer Management console
- D. the configurehyperv.exe command
- E. the Disk Management console
- F. the Failover Cluster Manager console
- G. the Hyper-V Manager console
- H. the Server Manager Desktop app

**Correct Answer:** H **Section: (none) Explanation**

#### **Explanation/Reference:**

First we should create New iSCSI Virtual Disks by using :File [and Storage Services > iSCSI](https://vceplus.com/) 

#### **QUESTION 41**

Note: This Qis part of a series of questions that use the same similar answer choices. An answer choice may be correct for more than one Qin the series. Each Qis independent of the other questions in this series. Information and details provided in a Qapply only to that question.

You have two servers named Server1 and Server2 that run Windows Server 2016 Server1 and Server2 have the Hyper-V server role installed. An iSCSI SAN connects to the network.

You create a LUN on the SAN and configure both servers to connect to the iSCSI target.

You create a failover cluster and add Server1 and Server2 to the cluster.

You connect both servers to the iSCSI target and format the shared storage.

You need to add the shared storage to the cluster. The solution must ensure that virtual machines running on both nodes can access the shared storage simultaneously. Which tool should you use?

VCE To PDF - Free Practice Exam

- A. the clussvc.exe command
- B. the cluster.exe command
- C. the Computer Management console
- D. the configurehyperv.exe command
- E. the Disk Management console

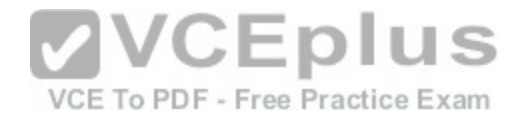

F. the Failover Cluster Manager console

- G. the Hyper-V Manager console
- H. the Server Manager Desktop app

**Correct Answer:** F **Section: (none) Explanation**

**Explanation/Reference:**

### **QUESTION 42**

Note: This Qis part of a series of questions that use the same similar answer choices. An answer choice may be correct for more than one Qin the series. Each Qis independent of the other questions in this series. Information and details provided in a Qapply only to that question.

You have a two-node Hyper-V cluster named Cluster1 at a primary location and a stand-alone Hyper-V host named Server1 at a secondary location.

A virtual machine named VM1 runs on Cluster1. You configure a Hyper-V Replica of VM1 to Server1. You need to perform a Test Fai lover of VM1. Which tool should you use?

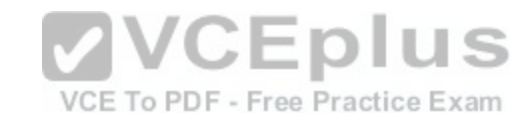

- A. the clussvc.exe command
- B. the cluster exe command
- C. the Computer Management console
- D. the configurehyperv.exe command
- E. the Disk Management console
- F. the Failover Cluster Manager console
- G. the Hyper-V Manager console
- H. the Server Manager Desktop app

**Correct Answer:** G **Section: (none) Explanation**

**Explanation/Reference:**

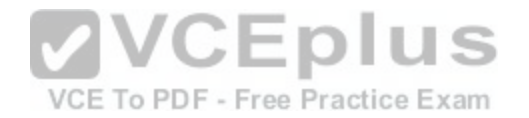

### **QUESTION 43**

Note: This Qis part of a series of questions that use the same similar answer choices. An answer choice may be correct for more than one Qin the series. Each Qis independent of the other questions in this series. Information and details provided in a Qapply only to that question.

You have a Hyper-V host named Server1 that runs Windows Server 2016 and a two-node scaleout file server cluster named Cluster1.

A virtual machine named VM1 runs on Server1. You need to migrate the storage on VM1 to Cluster1. Which tool should you use?

- A. the clussvc.exe command
- B. the cluster exe command
- C. the Computer Management console
- D. the configurehyperv.exe command
- E. the Disk Management console
- F. the Failover Cluster Manager console
- G. the Hyper-V Manager console
- H. the Server Manager Desktop app

**Correct Answer:** G **Section: (none) Explanation**

**Explanation/Reference:**

#### **QUESTION 44**

Note: This Qis part of a series of questions that use the same similar answer choices. An answer choice may be correct for more than one Qin the series. Each Qis independent of the other questions in this series. Information and details provided in a Qapply only to that question.

You have a two-node Hyper-V cluster named Cluster1. A virtual machine named VM1 runs on Cluster1. You need to configure monitoring of VM1. The solution must move VM1 to a different node if the Print Spooler service on VM1 stops unexpectedly. Which tool should you use?

A. the clussvc.exe command

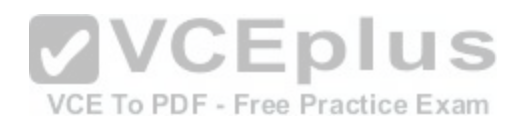

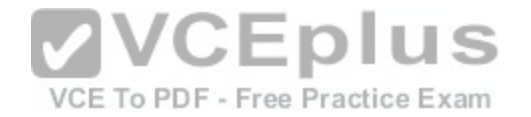

- B. the cluster exe command
- C. the Computer Management console
- D. the configurehyperv.exe command
- E. the Disk Management console
- F. the Failover Cluster Manager console
- G. the Hyper-V Manager console
- H. the Server Manager Desktop app

**Explanation/Reference:**

# **QUESTION 45**

Note: This question is part of a series of questions that use the same similar answer choices. An answer choice may be correct for more than one question in the series. CEplus Each question is independent of the other questions in this series. Information and details provided in a question apply only to th[at question.](https://vceplus.com/) 

VCE To PDF - Free Practice Exam

You have a Hyper-V host named Server1 that runs Windows Server 2016. Server1 has a virtual machine named VM1 that uses a single VHDX file. VM1 is configured shown in the following table

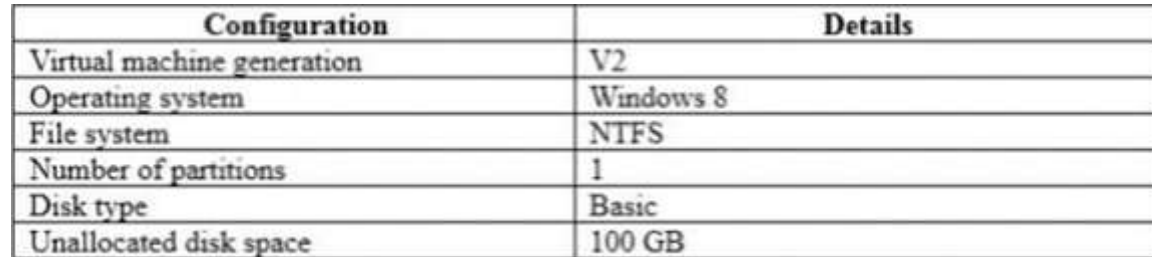

You plan to use VM1 as a virtual Machine Template to deploy shielded virtual machines. You need to ensure that VM1 can be used to deploy shielded virtual machines. What should you run?

- A. the Mount-VHD cmdlet
- B. the Diskpart command

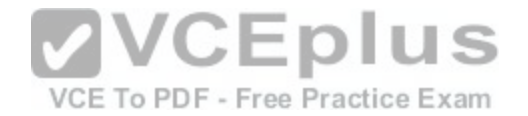

- C. the Set-VHD cmdlet
- D. the Set-VM cmdlet
- E. the Set-VMHost cmdlet
- F. the Set-VMProcessor cmdlet
- G. the Install-Windows Feature cmdlet
- H. the Optimize-VHD cmdlet

**Explanation/Reference:**

### **QUESTION 46**

Your Network contains oneActive Directory domain named contoso.com.

You pilot DirectAccess on the network.

During the pilot deployment, you enable DirectAccess only for [a group Contoso\Test Computers. Ones](https://vceplus.com/) the pilot is complete, you need to enable DirectAccess for all the client computers in the domain.

What should you do?

- A. From Windows PowerShell, run the Ser-DAClient cmdlet.
- B. From Windows PowerShell, run the Ser-DirectAccess cmdlet.
- C. From Active Directory Users and Computers, modify the membership of the Windows Authorization Access Group.
- D. From Group Policy Management, modify the security filtering of an object named Direct Access Client Setting Group Policy.

**Correct Answer:** D **Section: (none) Explanation**

**Explanation/Reference:**

# **QUESTION 47**

You have a server named Server1. You enable BitLocker Drive Encryption (BitLocker) on Server1. You need to change the password for the Trusted Platform Module (TPM) chip. What should you run on Server1?

A. Initialize-Tpm

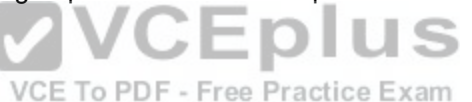

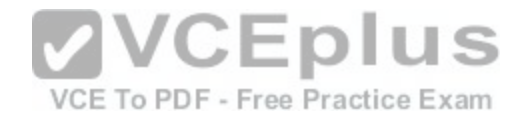

B. Import-TpmOwnerAuth

- C. repair-bde.exe
- D. bdehdcfg-exe

**Correct Answer:** B **Section: (none) Explanation**

# **Explanation/Reference:**

### **QUESTION 48**

Server1 download update from microsoft update. You have Server2 that must synchronize update from Server1. Have firewall separate between Server1 and Server2. Which port should to open on Server2 to synchronize?

- A. 80
- B. 443

C. 3389

D. 8530

**VCEplus** VCE To PDF - Free Practice Exam

**Correct Answer:** D **Section: (none) Explanation**

**Explanation/Reference:**

### **QUESTION 49**

Active Directory Recycle Bin is enabled. You discover that a support technician accidentally removed 100 users from an Active Directory group named Group1 an hour ago. You need to restore the membership of Group1. What should you do?

- A. Perform tombstone reanimation.
- B. Export and import data by using Dsamain.
- C. Perform a non-authoritative restore.
- D. Recover the items by using Active Directory Recycle Bin.

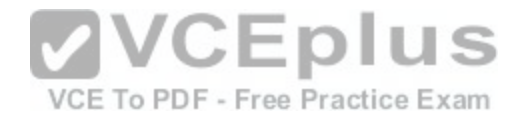

**Explanation/Reference:**

### **QUESTION 50**

In this section, you'll see one or more sets of questions with the same scenario and problem. Each question presents a unique solution to the problem, and you must determine whether the solution meets the stated goals. Any of the solutions might solve the problem. It is also possible that none of the solutions solve the problem.

Once you answer a question in this section, you will NOT be able to return to it. As a result, these questions will not appear in the review screen. Note: This question is part of a series of questions that present the same scenario. Each question in the series contains a unique solution. Determine whether the solution meets the stated goals.

Your network contains an Active Directory domain named contoso.com. The domain contains a DNS server named Server1. All client computers run Windows 10. On Server1, you have the following zone configuration.

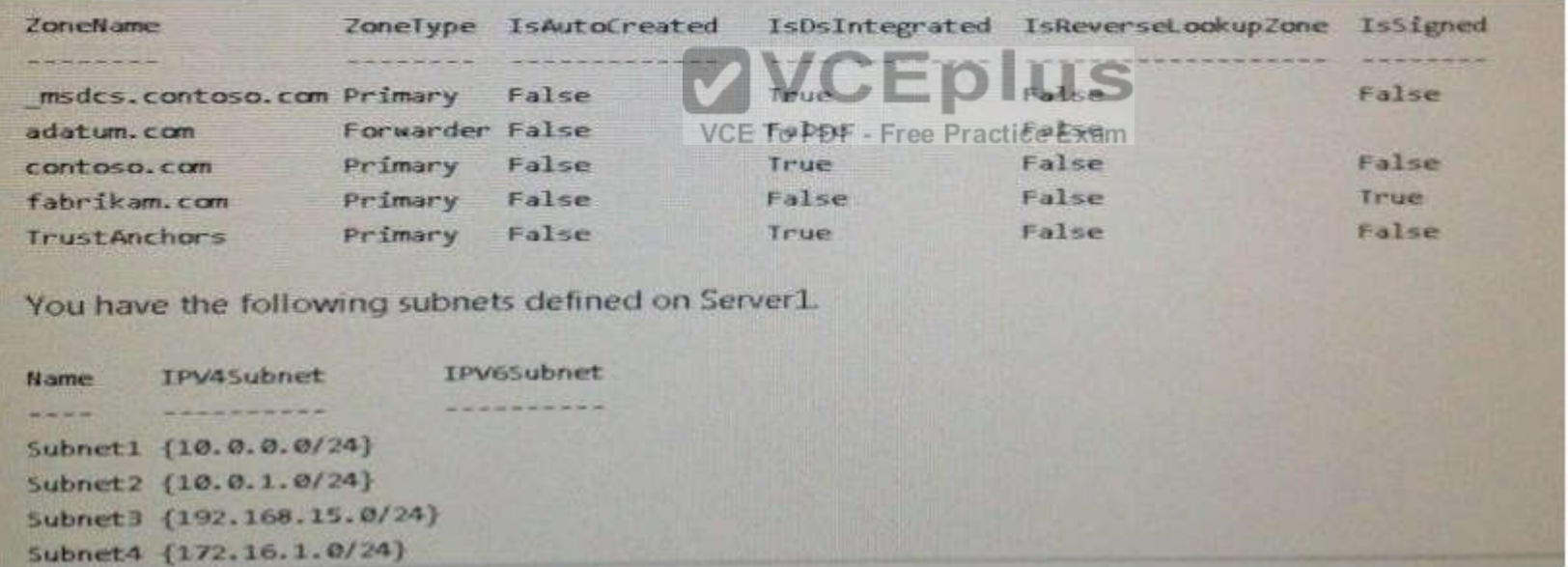

You need to prevent Server1 from resolving queries from DNS clients located on Subnet4. Server1 must resolve queries from all other DNS clients. Solution: From windows PowerShell on Server1, you run the Add-DnsServerTrust Anchor cmdtel. Does this meet the goal?

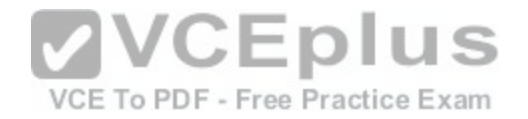

A. Yes B. No

**Correct Answer:** B **Section: (none) Explanation**

**Explanation/Reference:**

### **QUESTION 51**

**Note: This question is part of a series of questions that present the same scenario. Each question in the series contains a unique solution. Determine whether the solution meets the stated goals.** 

**In this section, you'll see one or more sets of questions with the same scenario and problem. Each question presents a unique solution to the problem, and you must determine whether the solution meets the stated goals. Any of the solutions might solve the problem. It is also possible that none of the solutions solve the problem. Once you answer a question in this section, you will NOT be able to return to it. As a result, these questions will not appear in the review screen.** 

Your network contains an Active Directory domain named contoso.com. The domain contains a DNS server named Server1. All client computers run Windows 10. On Server1, you have the following zone configuration 

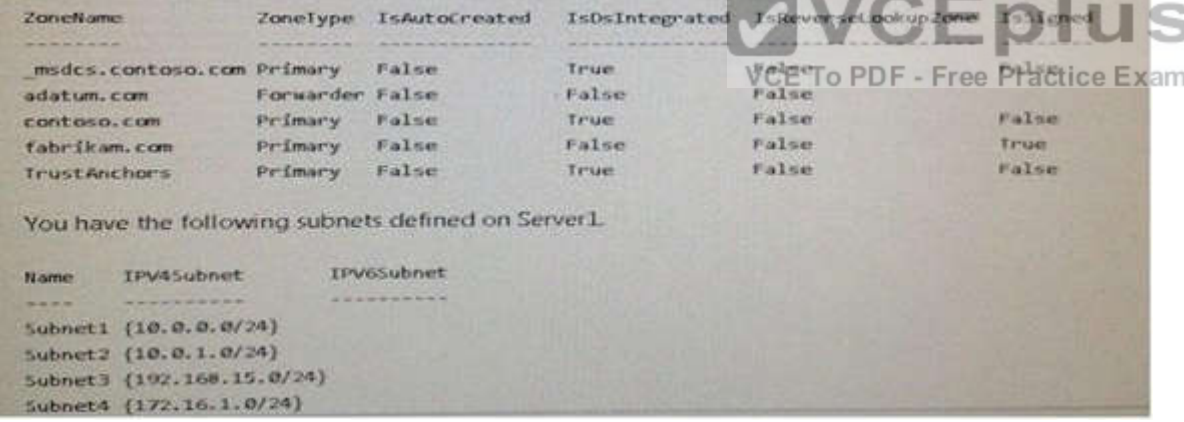

You need to prevent Server1 from resolving queries from DNS clients located on Subnet4.

Server1 must resolve queries from all other DNS clients.

Solution: From Windows PowerShell on Server1, you run the Export-DnsServerDnsSecPublicKey cmdlet. Does this meet the goal?

A. Yes

B. No

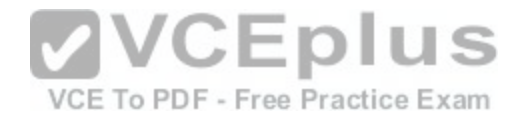

**Explanation/Reference:**

### **QUESTION 52**

Your Network contains one Active Directory domain named contoso.com. You pilot DirectAccess on the network. During the pilot deployment, you enable DirectAccess only for a group Contoso\Test Computers. Once the pilot is complete, you need to enable DirectAccess for all the client computers in the domain. What should you do?

- A. From Windows PowerShell, run the Set-DAClient cmdlet.
- B. From Windows PowerShell, run the Set-DirectAccess cmdlet.
- C. From Active Directory Users and Computers, modify the membership of the Windows Authorization Access Group.
- D. From Group Policy Management, modify the security filteri[ng of an object named Direct Access Cli](https://vceplus.com/)ent Setting Group Policy.

**Correct Answer:** D **Section: (none) Explanation**

**Explanation/Reference:**

### **QUESTION 53**

**This question is part of a series of questions that present the same scenario. Each question in the series contains a unique solution that might meet the stated goals.**

VCEDIUS

VCE To PDF - Free Practice Exam

**Some question sets might have more than one correct solution, while others might not have a correct solution.**

After your answer a question in this section, you will NOT be able to return to it. As a result, these questions will not appear in the review screen. Your network contains an Active Directory forest named contoso.com.

You need to identify which server is the schema master.

Solution: You open Active Directory Users and Computers, right-click contoso.com in the console tree, and then click Operations Master. Does this meet the goal?

A. Yes

B. No

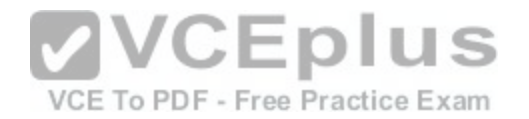

#### **Explanation/Reference:**

References: https://bloas.technet.microsoft.eom/mempson/2007/11/08/how-to-find-out-who-has-vour-fsmo-roles/

#### **QUESTION 54**

**This question is part of a series of questions that present the same scenario. Each question in the series contains a unique solution that might meet the stated goals.**

#### **Some question sets might have more than one correct solution, while others might not have a correct solution.**

After your answer a question in this section, you will NOT be able to return to it. As a result, these questions will not appear in the review screen. Your network contains an Active Directory forest named contoso.com.

You need to identify which server is the schema master.

Solution: From a command prompt, you run netdom query fsmo.

Does this meet the goal?

A. Yes

B. No

**Correct Answer:** A **Section: (none) Explanation**

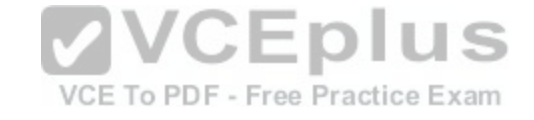

#### **Explanation/Reference:**

References: https://bloas.technet.microsoft.eom/mempson/2007/11/08/how-to-find-out-who-has-vour-fsmo-roles/

#### **QUESTION 55**

**This question is part of a series of questions that present the same scenario. Each question in the series contains a unique solution that might meet the stated goals.**

#### **Some question sets might have more than one correct solution, while others might not have a correct solution.**

After your answer a question in this section, you will NOT be able to return to it. As a result, these questions will not appear in the review screen.

Your network contains an Active Directory forest named contoso.com.

You need to identify which server is the schema master.

Solution: From Windows PowerShell, you run Get-ADDomainController -Discover -Service 2. Does this meet the goal?

A. Yes

B. No

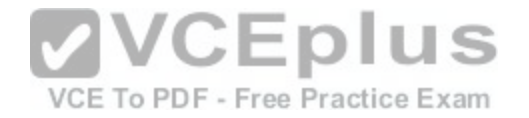

#### **Explanation/Reference:**

References: https://bloas.technet.microsoft.com/mempson/2007/11/08/how-to-find-out-who-has-vour-fsmo-roles/

### **QUESTION 56**

You have a server named Server1 that runs Windows Server 2016. The Docker daemon runs on Server1. You need to configure the Docker daemon to accept connections only on TCP port 64500. What should you do?

- A. Run the **sc control** command.
- B. Run the **New-NetFirewallRule** cmdlet.
- C. Modify the routing table on Server1.
- D. Run the **sc config** command.

**Correct Answer:** D **Section: (none) Explanation**

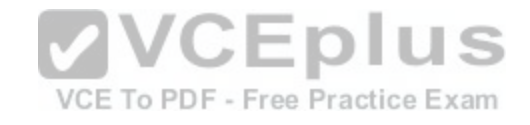

### **Explanation/Reference:**

References: https://docs.microsoft.conn/en-us/virtualization/windowscontainers/nnanaae-docker/confiaure-docker-daemon

#### **QUESTION 57**

You have a server named Server1 that runs Windows Server 2016. Server1 is a Hyper-V host that hosts a virtual machine named VM1. Server1 has three network adapter cards that are connected to virtual switches named vSwitch1, vSwitch2 and vSwitch3. You configure NIC Teaming on VM1 as shown in the exhibit. (Click the Exhibit button.)

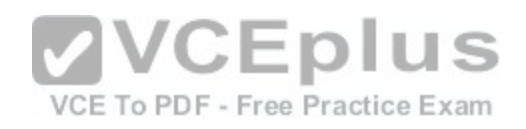

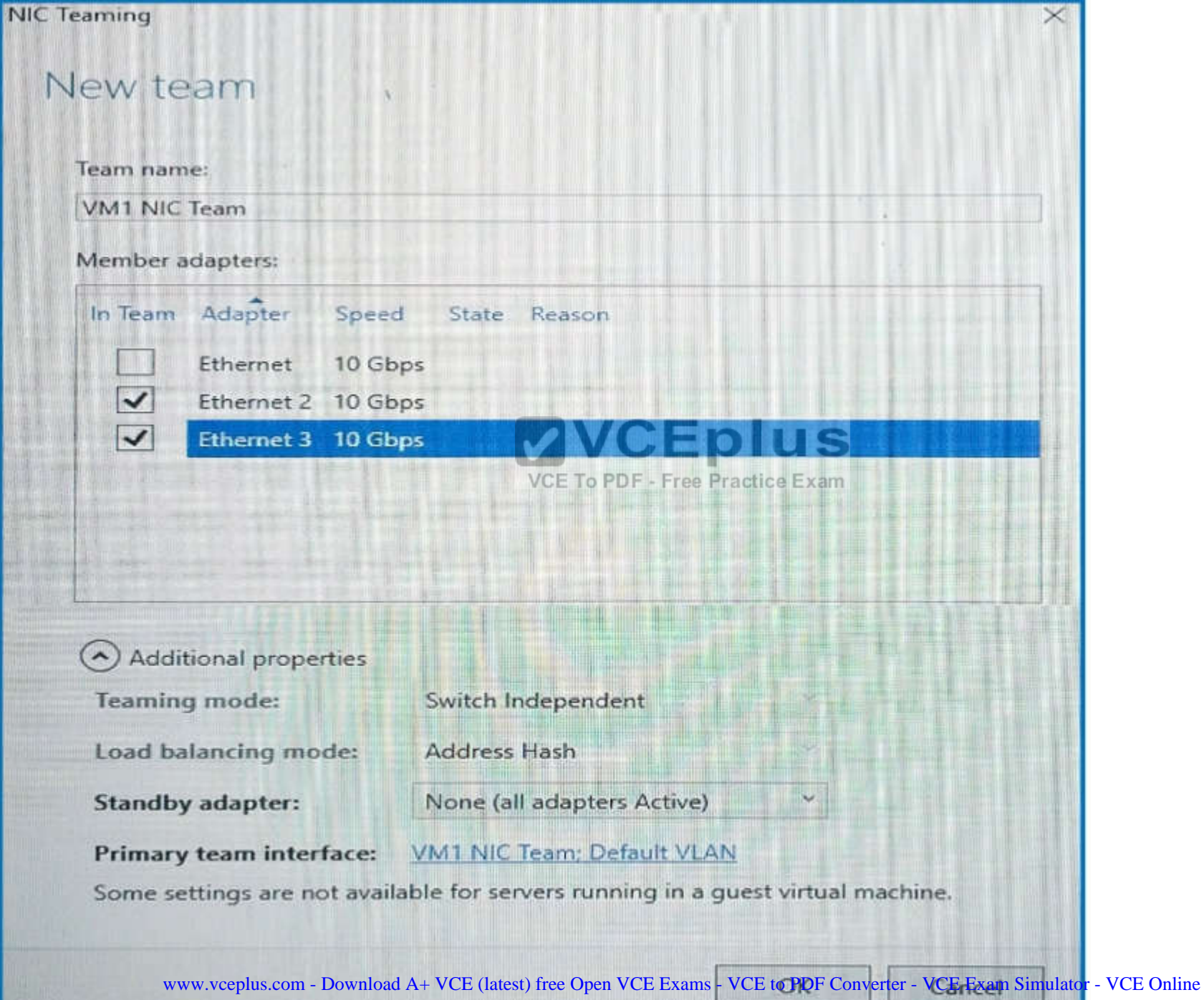

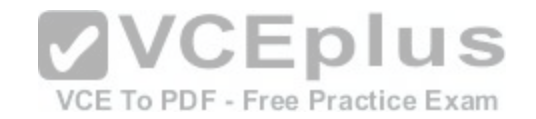

You need to ensure that VM1 will retain access to the network if a physical network adapter card fails on Server1. What should you do?

- A. From the properties of the NIC team on VM1, change the load balancing of the NIC team.
- B. From Hyper-V Manager on Server1, modify the settings of VM1.
- C. From Windows PowerShell on Server1, run the Set-VmNetworkAdapterFailoverConfiguration cmdlet.
- D. From Hyper-V Manager on Server1, modify the properties of vSwitch1.

**Correct Answer:** B **Section: (none) Explanation**

### **Explanation/Reference:**

You can configure NIC teaming in the Guest OS; however, before NIC teaming will work in a virtual machine, you need to enable NIC teaming in the Advanced Features

section of the VM settings.

### **QUESTION 58**

Note: This question is part of a series of questions that present the same scenario. Each question in the series contains a unique solution that might meet the stated goals.

Some question sets might have more than one correct solutio[n, while others might not have a correct s](https://vceplus.com/)olution.

After your answer a question in this section, you will NOT be able to return to it. As a result, these questions will not appear in the review screen.

Your network contains an Active Directory forest named contoso.com.

You need to identify which server is the schema master.

Solution: You open Active Directory Domains and Trusts, right-click Active Directory Domains and Trust in the console tree, and then click Operations Master. Does this meet the goal?

A. Yes

B. No

**Correct Answer:** B **Section: (none) Explanation**

### **Explanation/Reference:**

Explanation: This solution only shows the Domain Naming Master.

# **QUESTION 59**

You have a server named Server1 that runs Windows Server 2016. The Docker daemon runs on Server1.

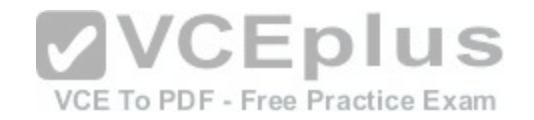

You need to ensure that members of a security group named Docker Administrators can administer Docker. What should you do?

- A. Run theSet-Service cmdlet.
- B. Modify the Security settings of Dockerd.exe.
- C. Edit the Daemon.json file.
- D. Modify the Security settings of Docker.exe.

**Correct Answer:** C **Section: (none) Explanation**

### **Explanation/Reference:**

https://docs.microsoft.com/en-us/virtualization/windowscontainers/manage-docker/configure-docker-daemon

### **QUESTION 60**

You have a Hyper-V host that runs Windows Server 2016. The host contains a virtual machine named VM1. VM1 has resource metering enabled You need to use resource metering to track the amount of network traffic that VM1 sends to the 10.0.0.0/8 network. Which cmdlet should you run?

- A. New-VMResourcePool
- B. Set-VMNetworkAdapter
- C. Add-VMNetworkAdapterAcI
- D. Set-VMNetworkAdapterRoutingDomainMapping

### **Correct Answer:** C **Section: (none) Explanation**

**Explanation/Reference:** https://technet.microsoft.com/itpro/powershell/windows/hyper-v/add-vmnetworkadapteracl

# **QUESTION 61**

You have a server named Server1 that runs Windows Server 2016. You need to configure Server1 as a Web Application Proxy. Which server role or role service should you install on Server1?

- A. Web Server (IIS)
- B. Network Policy and Access Services

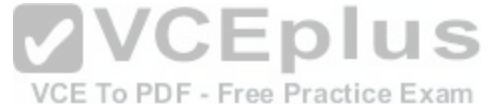

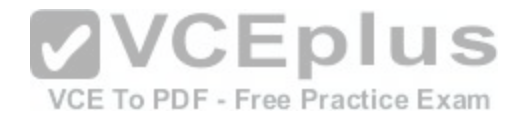

- C. Direct Access and VPN (RAS)
- D. Active Directory Federation Services
- E. Remote Access

**Explanation/Reference:**

### **QUESTION 62**

You have a Hyper-V host named Served that runs Windows Server 2016. The host has two virtual machines (VMs) named VM1 and VM2 On the Hyper-V host, you create two virtual disks named Disk1 and Disk2. You plan to create a test environment for Storage Spaces Direct. You need to configure the VMs to connect to the virtual disks. What should you use?

- A. An iSCSI target
- B. A virtual SCSI controller
- C. A virtual fibre channel adapter
- D. A virtual IDE controller

**Correct Answer:** B **Section: (none) Explanation**

**Explanation/Reference:** https://blogs.msdn.microsoft.com/clustering/2015/05/27/testing-storage-spaces-direct-using-windows-server-2016-virtual-machines/

# **QUESTION 63**

You create a Nano server image named Nano1 vhdx by using the New-NanoServer1mage cmdlet.

You attach Nano1.vhdx to a Generation 1 virtual machine named Nano1.

When you start Nano1, you get the following error message: "Boot failure. Reboot and select proper Boot device or Insert Boot Media in selected Boot device" You need to successfully start Nano server.

What should you do?

- A. Attach Nano1.vhdx to a SCSIcontroller.
- B. Recreate Nano1 as a Generation 2 virtual machine.

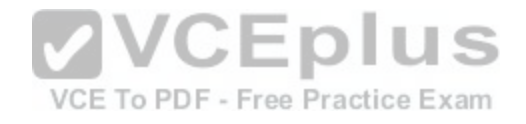

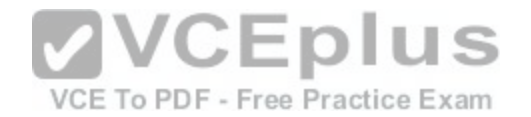

- C. Increase the memory of Nano1 to 512 Mb.
- D. Modify the BIOS settings of Nano1.

#### **Explanation/Reference:** A Generation 1 VM cannot boot from a vhdx disk; only a Generation 2 VM can boot from an vhdx disk.

# **QUESTION 64**

You have a server named Server1 that runs Windows Server 2016. You need to install the DNS Server role on Server1. What should you run?

- A. the Install-Package cmdlet
- B. the setup.exe command
- C. the dnscmd.exe command
- D. the Enable-WindowsOptionalFeature cmdlet

**Correct Answer:** D **Section: (none) Explanation**

### **Explanation/Reference:**

### **QUESTION 65**

Note: This question is part of a series of questions that use the same or similar answer choices. An answer choice may be correct for more than one question in the series Each question is independent of the other questions in this series. Information and details provided in a question apply only to that question. You have two servers named Server1 and Server2 that run Windows Server 2016. Server1 and Server2 have the Hyper-V server role installed and are nodes in a failover cluster. On Server1, an administrator creates a virtual machine named VM1. You need to configure VM1 for high availability.

Which tool should you use?

- A. the clussvc.exe command
- B. the cluster.exe command

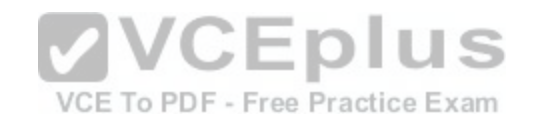

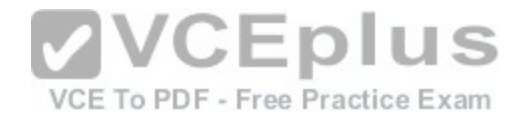

- C. the Computer Management snap-in
- D. the configurehyperv.exe command
- E. the Disk Management snap-in
- F. the Failover Cluster Manager snap-in
- G. the Hyper-V Manager snap-in
- H. the Server Manager app

**Explanation/Reference:** http://windowsitpro.com/hyper-v/make-vm-highly-available-windows-server-2012

### **QUESTION 66**

You need to implement network virtualization. On which object should you configure the virtual subnet ID?

- A. Virtual switch
- B. Hyper-V server

C. VM

D. Virtual network adapter

**Correct Answer:** A **Section: (none) Explanation**

**Explanation/Reference:**

### **QUESTION 67**

You have two Hyper-V hosts named Server1 and Server2 that run Windows Server 2016. Server1 and Server2 are connected to the same network. On Server1 and Server2, you create an external network switch named Switchl. You have the virtual machines shown in the following table.

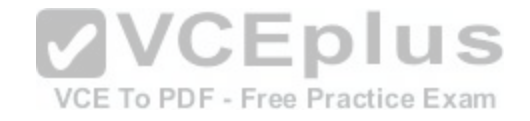

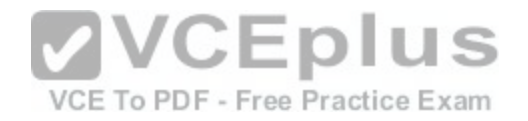

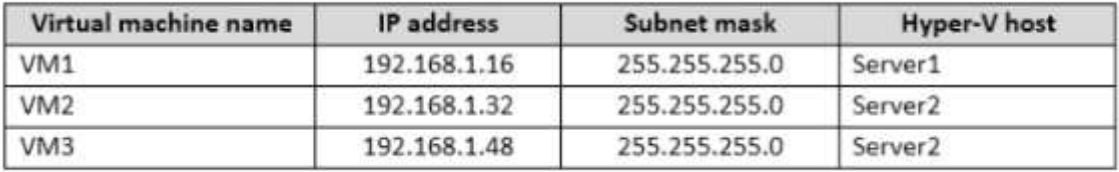

All three virtual machines are connected to Switchl.

You need to prevent applications in VM3 from being able to capture network traffic from VM1 or VM2. The solution must ensure that VM1 retains network connectivity

What should you do?

- A. On Server2, configure the VLAN ID setting of Switch1.
- B. On Server2, create an external switch and connect VM3 to the switch
- C. Modify the subnet mask of VM1 and VM2.
- D. Configure network virtualization forVM1 and VM2.

**Correct Answer:** D **Section: (none) Explanation**

**Explanation/Reference:**

### **QUESTION 68**

Note: This question-is part of a series of questions that use the same scenario. For your convenience, the scenario is repeated in each question. Each questionpresents a different goal and answer choices, but the text of the scenario is exactly the same in each question-in this series.

#### Start of repeated scenario

Your network contains an Active Directory domain named contoso.com. The functional level of the forest and the domain is Windows Server 2008 R2. All servers in the domain run Windows Server 2016 Standard. The domain contains 300 client computers that run either Windows 8.1 or Windows 10. The domain contains nine servers that are configured as shown in the following table.

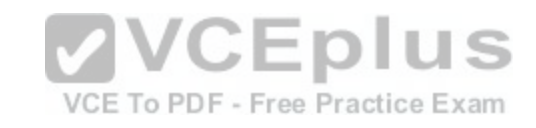

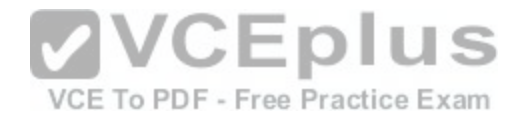

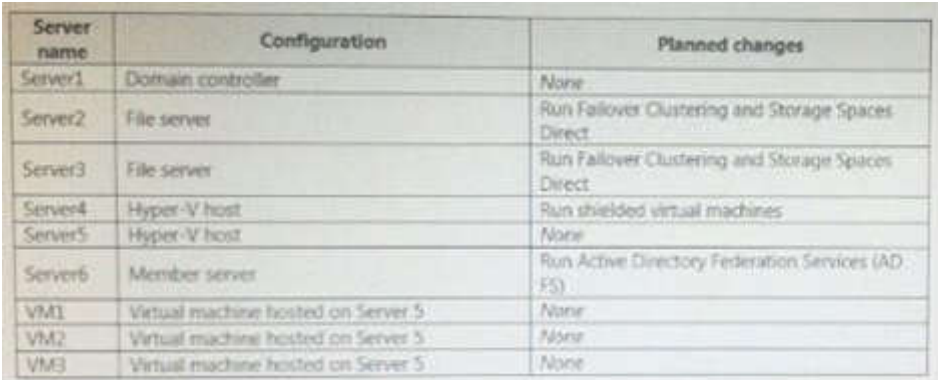

The virtual machines are configured as follows:

-Each virtual machine has one virtual network adapter.

-VM1 and VM2 are part of a Network Load Balancing (NLB) cluster. -All of the servers on the network can communicate with all of the virtual machines.

End of repeated scenario.

**VCEplus** You plan to implement nested virtual machines on VM1. Which two features will you be prevented from using for VM1[?](https://vceplus.com/) VCE To PDF - Free Practice Exam

- A. NUMA spanning
- B. Smart Paging
- C. Dynamic Memory
- D. live migration

**Correct Answer:** CD **Section: (none) Explanation**

### **Explanation/Reference:**

References: https://docs.microsoft.com/en-us/virtualization/hyper-v-on-windows/user-guide/nested-virtualization https://www.altaro.com/hyper-v/nested-virtualization-hyper-v-windows-server-2016/

### **QUESTION 69**

A company named Contoso, Ltd has five Hyper-V hosts that are configured as shown In the following table.

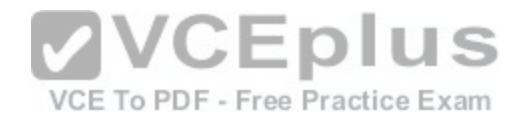

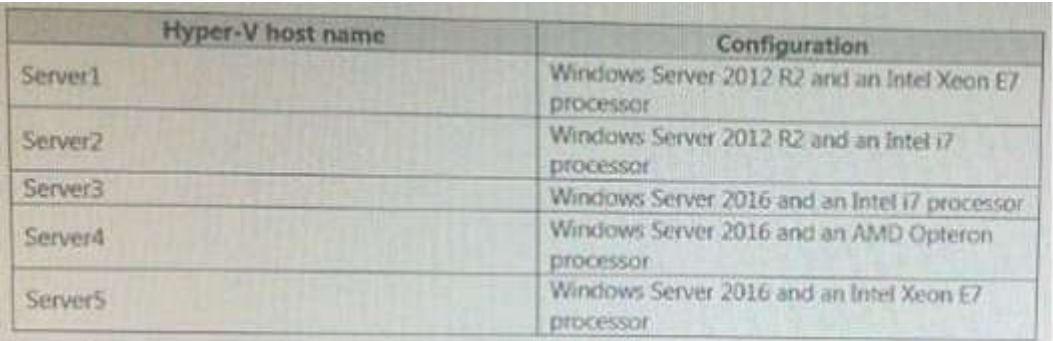

What are two valid live migration scenarios for virtual machines in your environment? Each correct answer presents a complete solution.

A. from Server4 to Server5

- B. from Server1 to Server5
- C. from Server3 to Server4
- D. from Server2 to Server3

**Correct Answer:** BD **Section: (none) Explanation**

**Explanation/Reference:**

#### **QUESTION 70**

You have multiple servers that run Windows Server 2016 and are configured as VPN servers. You deploy a server named NPS1 that has Network Policy Server (NPS) installed. You need to configure NPS1 to accept authentication requests from the VPN servers. What should you configure on NPS1?

- A. From RADIUS Clients and Servers, add a remote RADIUS server group.
- B. From Policies, add a connection request policy.
- C. From Policies, add a network policy.
- D. From RADIUS Clients and Servers, add RADIUS clients.

**Correct Answer:** D **Section: (none) Explanation**

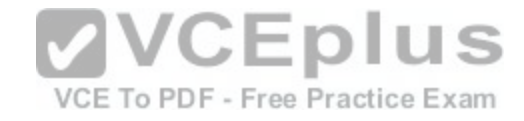

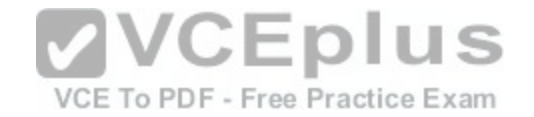

**Explanation/Reference:**

References: https://docs.microsoft.com/en-us/windows-server/networking/technologies/nps/nps-radius-clients-configure

# **QUESTION 71**

You have a server named Server1 that runs Windows Server 2016. Server1 has four SCSI disks and a storage pool named Pool1 that contains three disks. You create a virtual disk named Disk 1 that uses a mirrored layout. You create a partition named Partition1 that uses all of the available space on Disk 1. You need to extend Partition1. What should you do first?

- A. From Windows PowerShell, run the Resize-VirtualDisk cmdlet.
- B. From Windows PowerShell, run the Resize-StorageTier cmdlet.
- C. From Windows PowerShell, run the Expand-IscsiVirtualDisk cmdlet.
- D. From Disk Management, modify the properties of Partition1.

### **Correct Answer:** A **Section: (none) Explanation**

**Explanation/Reference:**

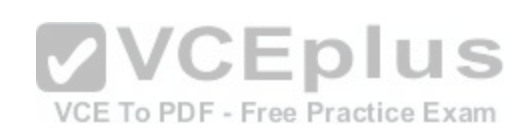

### **QUESTION 72**

You have a DHCP server named Server1 that runs Windows Server 2016. You have a single IP subnet. Server1 has an IPv4 scope named Scope1. Scope1 has an IP address range of 10.0.1.10 to 10.0.1.200 and a length of 24 bits. You need to create a second logical IP network on the subnet. The subnet will use an IP address range of 10.0.2.10 to 10.0.2.200 and a length of 24 bits. What should you do?

- A. Create a second scope, and then create a superscope.
- B. Create a superscope, and then configure an exclusion range in Scope1.
- C. Create a new scope, and then modify the IPv4 bindings.
- D. Create a second scope, and then run the DHCP Split-Scope Configuration Wizard.

**Correct Answer:** A **Section: (none) Explanation**

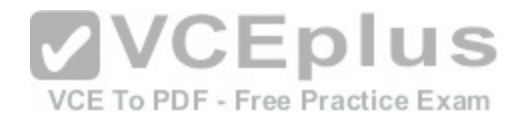

### **Explanation/Reference:**

### **QUESTION 73**

You are deploying a small network that has 30 client computers.

The network uses the 192.168.1.0/24 address space. All computers obtain IP configurations from a DHCP server named Server1.

You install a server named Server2 that runs Windows Server 2016. Server2 has two network adapters named internal and Internet.

Internet connects to an Internet service provider (ISP) and obtains the 131.107.0.10 IP address.

Internal connects to the internal network and is configured to use the 192.168.1.250 IP address. You need to provide Internet connectivity for the client computers. What should you do?

- A. On Server2, select the Internet and Internal network adapters and bridge the connections. From the DHCP console on Server1, authorize Server2.
- B. On Server1, stop the DHCP server.

On the Internal network adapter on Server 2, enable Internet Connection Sharing (ICS).

- C. On Server2 run the New-NetNat -Name NAT1 -InternalIPInterfaceAddressPrefix 192.168.1.0/24 cmdlet. Configure Server1 to provide the 003 Router option of 131.107.0.10.
- D. Install the Routing role service on Server2 and configure the NAT routing protocol. Configure Server1 to provide the 003 Router option of 192.168.1.250.

**Correct Answer:** B **Section: (none) Explanation**

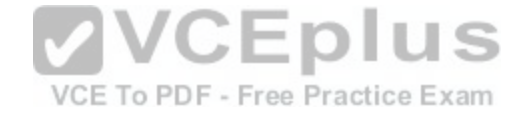

### **Explanation/Reference:**

### **QUESTION 74**

Note: This question-is part of a series of questions that use the same or similar answer choices. An answer choice may be correct for more than one question-in the series. Each question-is independent of the other questions-in this series. Information and details provided in a question-apply only to that question.

You have a two-node Hyper-V cluster named Cluster1 at a primary location and a stand-alone Hyper-V host named Server1 at a secondary location. A virtual machine named VM1 runs on Cluster1. You configure a Hyper-V Replica of VM1 to Server1. You need to perform a Test Failover of VM1. Which tool should you use?

- A. the clussvc.exe command
- B. the cluster exe command
- C. the Computer Management snap-in
- D. the configurehyperv.exe command

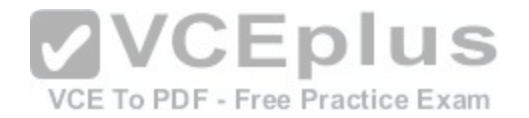

- E. the Disk Management snap-in
- F. the Failover Cluster Manager snap-in
- G. the Hyper-V Manager snap-in
- H. the Server Manager app

**Explanation/Reference:**

#### **QUESTION 75**

Note: This question-is part of a series of questions that use the same or similar answer choices. An answer choice may be correct for more than one question-in the series. Each question-is independent of the other questions-in this series. Information and details provided in a question-apply only to that question.

DIUS

Your network contains Windows and non-Windows devices.

You have a DHCP server named Server1 that has an IPv4 scope named Scope1.

You need to prevent a client computer that uses the same na[me as an existing registration from updat](https://vceplus.com/)ing the registration.

What should you do?

- A. From the properties of Scope1, modify the Conflict detection attempts setting. ee Practice Exam
- B. From the properties of Scope1, configure Name Protection.
- C. From the properties of IPv4, configure the bindings.
- D. From IPv4, create a new filter.
- E. From the properties of Scope1, create an exclusion range.
- F. From IPv4 run the DHCP Policy Configuration Wizard.
- G. From Control Panel, modify the properties of Ethernet.
- H. From Scope1, create a reservation.

# **Correct Answer:** F

**Section: (none) Explanation**

**Explanation/Reference:**

### **QUESTION 76**

Your network contains an Active directory forest named contoso.com.

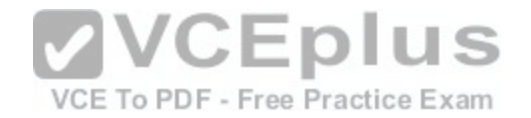

The forest has a Distributed File System (DFS) namespace named \\contoso.com\namespace1. The domain contains a file server named Server1 that runs Windows Server 2016. You create a folder named Folder1 on Server1. Which two cmdlets should you use? Each correct answer presents part of the solution. NOTE: Each correct selection is worth one point.

- A. New-DfsnFolderTarget
- B. Install-WindowsFeature
- C. Grant-DfsnAccess
- D. New-DfsnFolder
- E. New-SmbShare

**Correct Answer:** BC **Section: (none) Explanation**

### **Explanation/Reference:**

#### **QUESTION 77**

You have a server named Server1 that runs Windows Server 2016.

Server1 has two network cards. One network card connects t[o your internal network and the other netw](https://vceplus.com/)ork card connects to the Internet. You plan to use Server1 to provide Internet connectivity for client computers on the internal network.<sup>11</sup> You need to configure Server1 as a network address translation (NAT) server. Which server role or role service should you install on Server1 first?

- A. Network Controller
- B. Web Application Proxy
- C. Routing
- D. DirectAccess and VPN (RAS)

**Correct Answer:** C **Section: (none) Explanation**

# **Explanation/Reference:**

References: https://www.experiencingit.net/windows/windows-server-2016-nat-router/

#### **QUESTION 78**

You have two servers named Server1 and Server2 that run Windows Server 2016. You plan to implement Storage Replica to replicate the contents of volumes on Server1 to Server2.

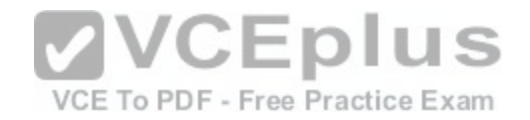

You need to ensure that the replication traffic between the servers is limited to a maximum of 100 Mbps. Which cmdlet should you run?

- A. Set-NetUDPSetting
- B. New-StorageQosPolicy
- C. Set-SmbBandwidthLimit
- D. Set-NetTCPSetting

**Correct Answer:** C **Section: (none) Explanation**

**Explanation/Reference:**

### **QUESTION 79**

You have a Hyper-V host named Server1 that runs Windows Server 2016. Server1 hosts a virtual machine named VM1. VM1 is in a workgroup. VM1 is currently in a running state.

You need to create 10 copies of VM1 on Server1 in the least [amount of time possible. Which cmdlets](https://vceplus.com/) should you use?

A. Stop-VM, and then Import-VM

- B. Export-VM, and then Import-VM
- C. Checkpoint-VM, and then New-VM
- D. Copy-VMFile, and then New-VM

**Correct Answer:** B **Section: (none) Explanation**

**Explanation/Reference:**

### **QUESTION 80**

You deploy two servers that run Windows Server 2016. You install the Failovers Clustering feature on both servers. You need to create a workgroup cluster. What should you do?

A. Create matching local administrative accounts on both of the servers. Assign the same primary DNS suffix to both of the servers. Run the New-Cluster cmdlet

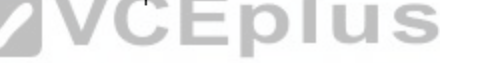

VCE To PDF - Free Practice Exam

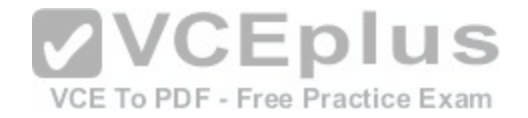

and specify an administrative access point of None.

- B. Configure both of the server to be in a workgroup named Workgroup. Configure the Cluster Service to log on as Network Service. Run the New-Cluster cmdlet and specify an administrative access point of DNS.
- C. Create matching local administrative accounts on both of the servers. Assign the same primary DNS suffix to both of the servers. Run the New-Cluster cmdlet and specify an administrative access point of DNS.
- D. Configure both of the server to be in a workgroup named Workgroup. Configure the Cluster Service to log on as Network Service. Run the New-Cluster cmdlet and specify an administrative access point of None.

**Correct Answer:** C **Section: (none) Explanation**

### **Explanation/Reference:**

References: https://rlevchenko.com/2015/09/07/workgroup-and-multi-domain-clusters-in-windows-server-2016/

### **QUESTION 81**

Note: This question-is part of a series of questions that use the same scenario. For your convenience, the scenario is repeated in each question. Each questionpresents a different goal and answer choices, but the text of the scenario is exactly the same in each question-in this series.

Start of repeated scenario

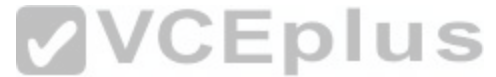

Your network contains an Active Directory domain named con[toso.com. The functional level of the fore](https://vceplus.com/)st and the domain is Windows Server 2008 R2. All servers in the domain run Windows Server 2016 Standard. The domain contains 300 client computers that run either Windows 8.1 or Windows 10. The domain contains nine servers that are configured as shown in the following table.

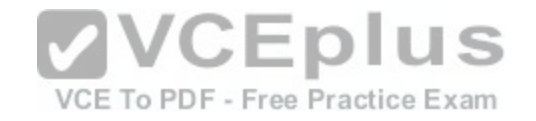

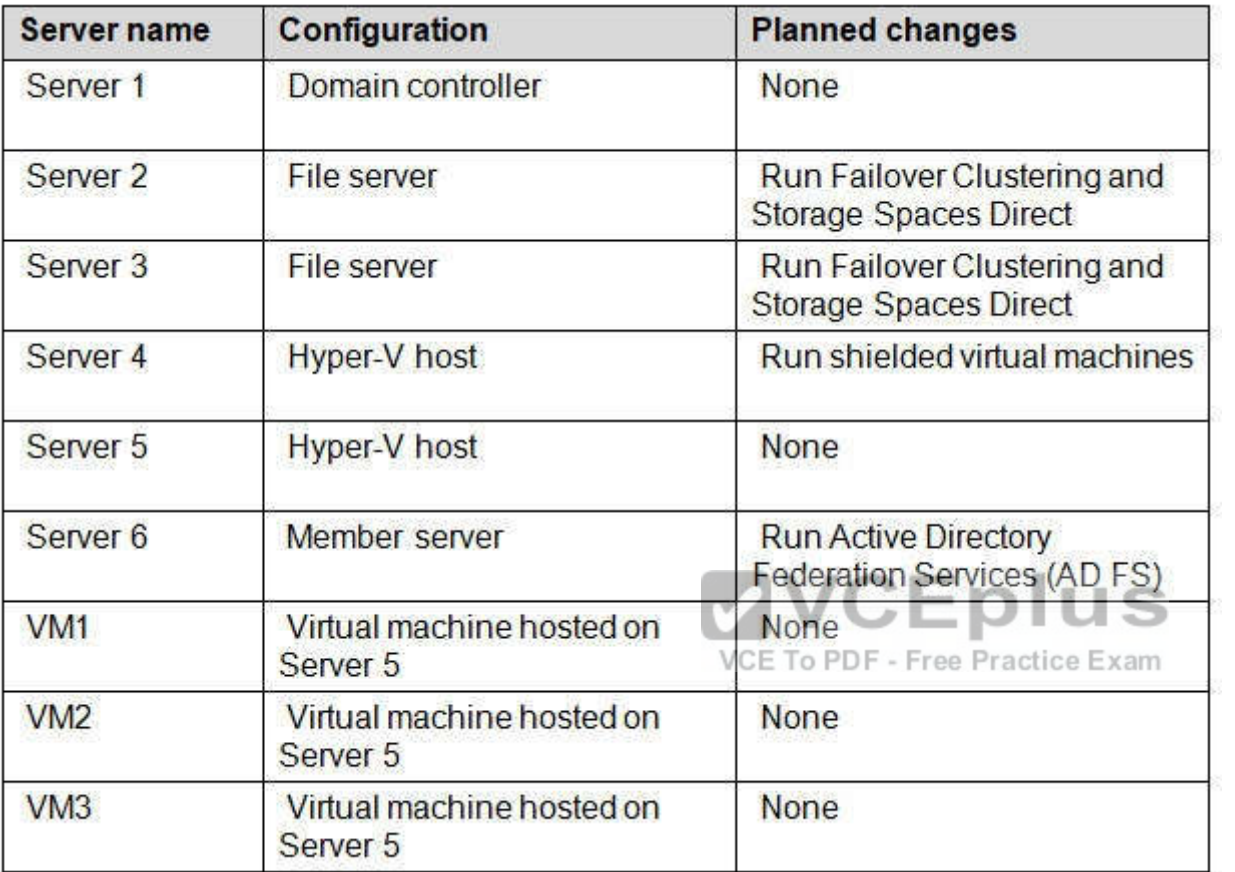

The virtual machines are configured as follows:

-Each virtual machine has one virtual network adapter.

-VM1 and VM2 are part of a Network Load Balancing (NLB) cluster.

- All of the servers on the network can communicate with all of the virtual machines.

End of repeated scenario.

You create a new NLB cluster that contains VM3.

You need to ensure that VM2 can remain in the original cluster and be added to the new cluster. What should you do first?

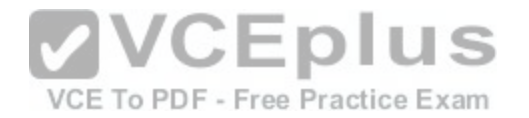

- A. Add a new virtual network adapter to VM2.
- B. Install the Web Application Proxy server role on VM2 and VM3.
- C. Change the cluster operation mode.
- D. Modify the default port rule.

### **Explanation/Reference:**

References: http://myitforum.com/myitforumwp/2012/08/16/how-to-configure-an-nlb-in-hyper-v-part-1/

### **QUESTION 82**

Note: This question is part of a series of questions that present the same scenario. Each question in the series contains a unique solution. Determine whether the solution meets the stated goals.

In this section, you'll see one or more sets of questions with the same scenario and problem. Each question presents a unique solution to the problem, and you must determine whether the solution meets the stated goals. Any of the solutions might solve the problem. It is also possible that none of the solutions solve the problem.

Once you answer a question in this section, you will NOT be able to return to it. As a result, these questions will not appear in the review screen.

Your network contains an Active Directory domain named con[toso.com. The domain contains a DNS s](https://vceplus.com/)erver named Server1. All client computers run Windows 10. On Server1, you have the following zone configuration.

VCE To PDF - Free Practice Exam

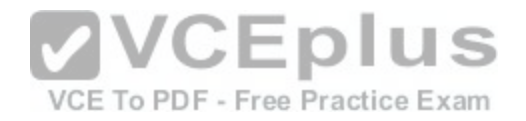

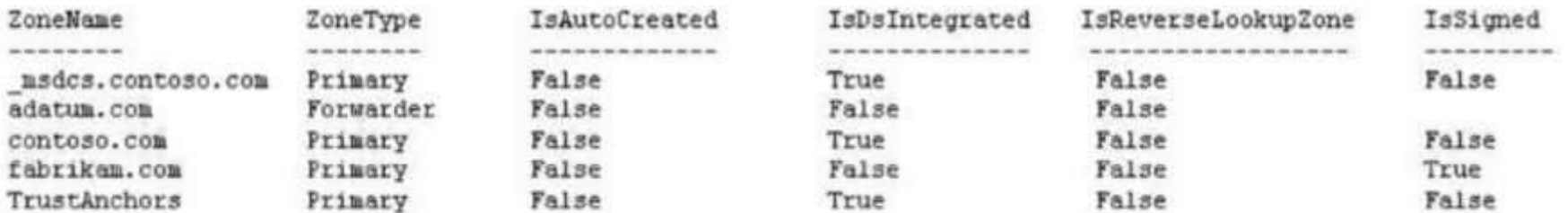

You have the following subnets defined on Server1.

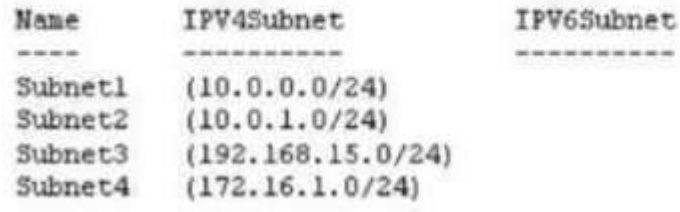

You need to prevent Server1 from resolving queries from DN[S clients located on Subnet4. Server1 mu](https://vceplus.com/)st resolve queries from all other DNS clients. Solution: From Windows PowerShell on Server1, you run the Add-DnsServerQueryResolutionPolicy cmdlet. Does this meet the goal?

 $-10$ 

A. Yes

B. No

**Correct Answer:** B **Section: (none) Explanation**

#### **Explanation/Reference:**

Network List Manager Policies are security settings that you can use to configure different aspects of how networks are listed and displayed on one computer or on many computers.

Network List Manager Policies are not related to DNSSEC. References: https://technet.microsoft.com/en-us/library/jj966256(v=ws.11).aspx

### **QUESTION 83**

Note: This question is part of a series of questions that present the same scenario. Each question in the series contains a unique solution that might meet the stated goals. Some questions sets might have more than one correct solutions, while others might not have a correct solution.

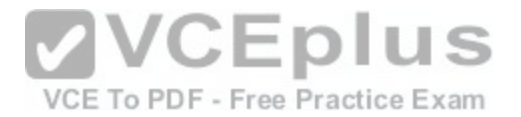

After you answer a question in this section, you will NOT be able to return to it. As a result, these questions will not appear in the review screen Your network contains an Active Directory forest named contoso.com. The forest contains a member server named Server1 that runs Windows Server 2016. All domain controllers run Windows Server 2012 R2. Contoso.com has the following configuration:

PS C:\> (Get-ADForest).ForestMode Windows2008R2Forest

PS C:\> (Get-ADDomain).DomainMode Windows2008R2Domain  $PS C: V$ 

You plan to deploy an Active Directory Federation Services (AD FS) farm on Server1 and to configure device registration. You need to configure Active Directory to support the planned deployment.

Solution: You raise the domain functional level to Windows Server 2012 R2. Does this meet the goal?

A. Yes

B. No

**Correct Answer:** B **Section: (none) Explanation**

**Explanation/Reference:**

For a Windows Server 2012 R2 AD FS server, this solution would work. However, new installations of AD FS 2016 require the Active Directory 2016 schema (minimum version 85).

References: https://technet.microsoft.com/en-us/windows-server-docs/identity/ad-fs/operations/configure-device- based-conditional-access-on-premises

# **QUESTION 84**

You have a server named Server1 that runs Windows Server 2016. The Docker daemon runs on Server1. You need to configure the Docker daemon to accept connections only on TCP port 64500. What should you do?

- A. Run the Set-NetFirewallPortFilter cmdlet.
- B. Run the Set-Service Windows PowerShell cmdlet.
- C. Run the sc config command.
- D. Edit the configuration.json file.

**Correct Answer:** C

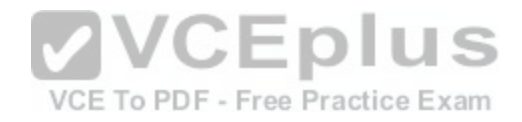